TALLINNA TEHNIKAÜLIKOOL Infotehnoloogia teaduskond

Regina Waren 194055

# **Teenindussektori tagasiside haldamise veebirakenduse kavandamine ja arendus**

Bakalaureusetöö

Juhendaja: Karl-Erik Karu MSc

## **Autorideklaratsioon**

Kinnitan, et olen koostanud antud lõputöö iseseisvalt ning seda ei ole kellegi teise poolt varem kaitsmisele esitatud. Kõik töö koostamisel kasutatud teiste autorite tööd, olulised seisukohad, kirjandusallikatest ja mujalt pärinevad andmed on töös viidatud.

Autor: Regina Waren

17.05.2023

### **Annotatsioon**

Käesoleva bakalaureusetöö eesmärgiks on kavandada ja luua infosüsteem läbi mille teenindussektori juht saaks hallata oma töötajatele antud tagasisidet ning soodustada nende tööd ja pingutusi läbi preemiate. Loodav veebirakendus aitab motiveerida personali läbi täiendavate preemiate ja teadmise, et nende pingutusi nähakse ja väärtustatakse. Juhil on aga ülevaade, mis tema restoranis toimub ja kriitilistes olukordades on võimeline õigeaegselt toetada meeskonda.

Töös käsitletav probleem seisneb asjaolus, et juht ei pruugi alati olla võimeline saama täies ulatuses terviklikku pildi sellest, kuidas tema meeskonnaliikmed tööga edenevad, eriti kui meeskond on suur. Juhtidel puudub süsteem, mis haldaks töötajatele antud tagasisidet. Samuti pole teenindajal teenindussektoris mugavat viisi näha tööpäeva jooksul saadud tagasisidet, kuna enamasti annavad kliendid seda suuliselt.

Eesmärkide saavutamiseks analüüsitakse olemasolevaid tagasisidestamise lahendusi, kaardistatakse uue lahenduse nõuded, luuakse prototüüp ning valideeritakse idee ja prototüüp potentsiaalsete kasutajatega. Töö tulemusena valmib testitud veebirakendus tagasiside haldamiseks teenindussektoris.

Lõputöö on kirjutatud eesti keeles ning sisaldab teksti 33 leheküljel, 7 peatükki, 13 joonist, 2 tabelit.

### **Abstract**

# Design and development of a service sector feedback management web application

The aim of this bachelor thesis is to design and create an information system through which the manager of the service sector could manage the feedback given to his employees and encourage their work and efforts through rewards. The created web application will help motivate staff through additional rewards and the knowledge that their efforts are seen and valued. Also, the manager will have an overview of what is happening in his restaurant and can support the team in critical situations.

The problem comes from the circumstance that a manager may not always be able to get a complete picture of how his team members are doing at work, especially when the team is large. Managers do not have a system to manage feedback given to employees. There is also no convenient way for a service worker in the service sector to see the feedback received during the working day, as customers usually give it verbally.

In order to reach the goals, the author analyses existing feedback-giving solutions, maps the requirements of the new solution, creates a prototype and validates the idea with potential users. The result of the work is a tested web application for feedback management in the service sector.

The thesis is in Estonian and contains 33 pages of text, 7 chapters, 13 figures, 2 tables.

# **Lühendite ja mõistete sõnastik**

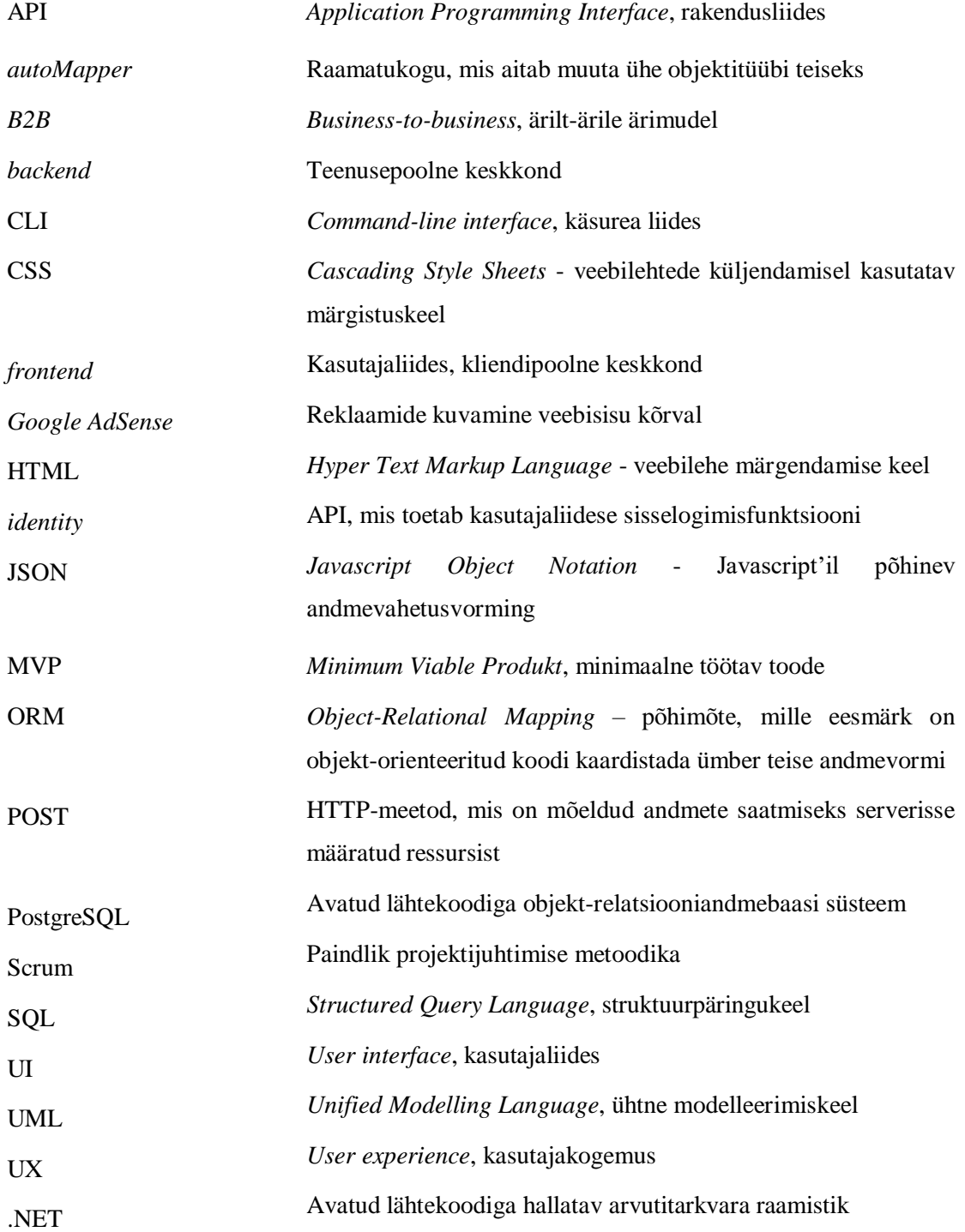

# **Sisukord**

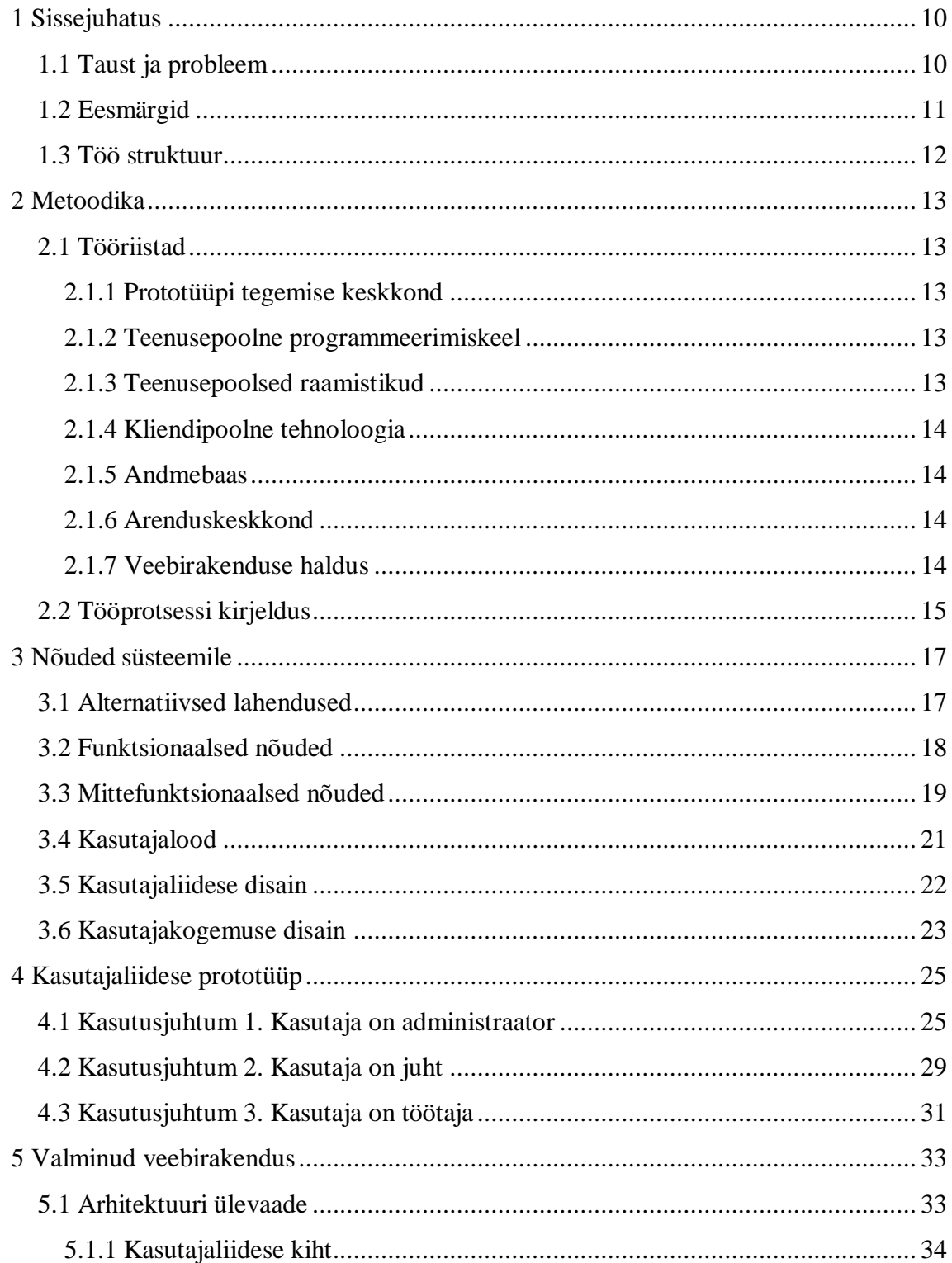

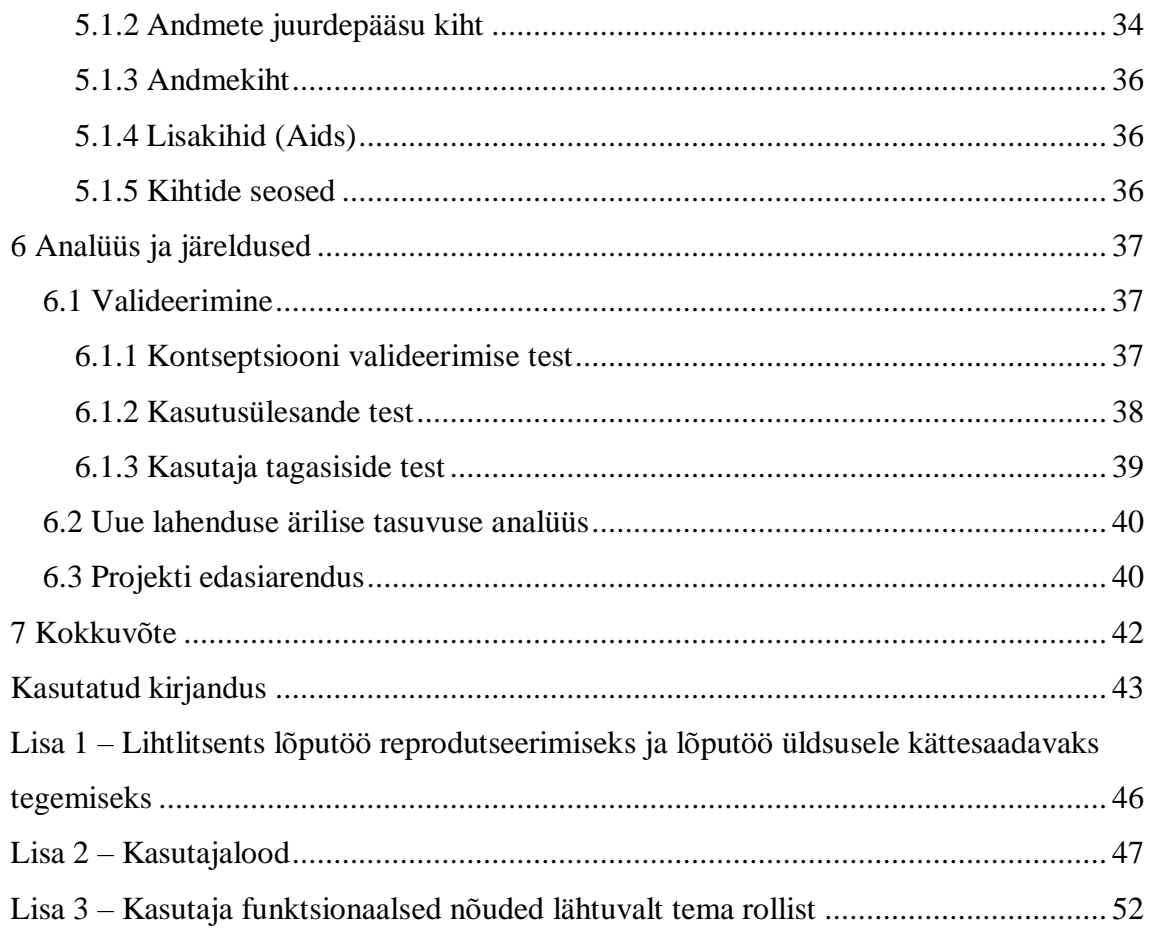

# **Jooniste loetelu**

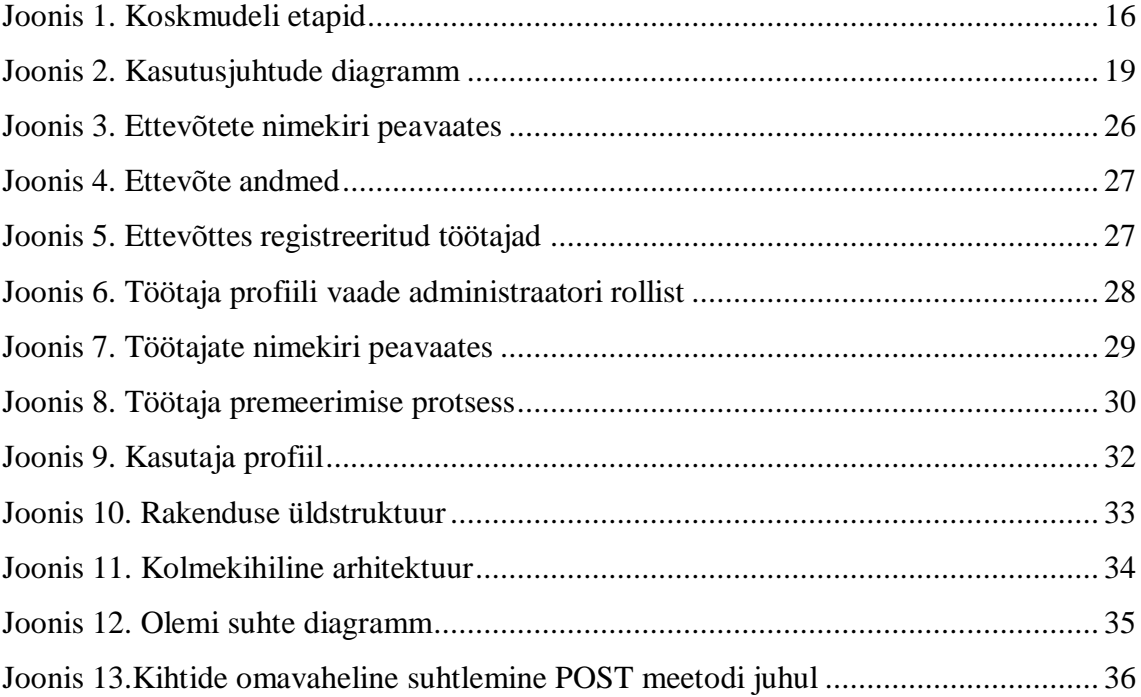

# **Tabelite loetelu**

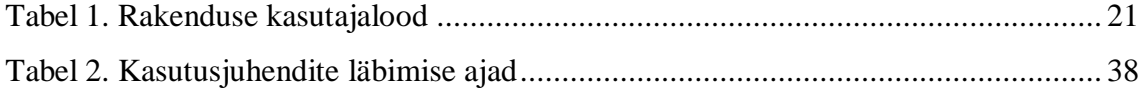

### <span id="page-9-0"></span>**1 Sissejuhatus**

Tänapäeval püüab iga tööandja luua enda töötajate jaoks parima töökeskkonna, kus inimesed saaksid tunda end motiveeritud. Motiveeritud töötajat iseloomustab entusiasm, energilisus, loovus ja pühendumus oma tegevustesse, mida nad näitavad iga päev ülesandeid täites. Sellised inimesed on kõige produktiivsemad ja kasulikud ettevõte jaoks. Nad loovad organisatsioonis sõbraliku ja positiivse õhkkonda, pingutavad projekti edendamiseks ja kliendi rahulolu loomiseks, julge pakkuda initsiatiivi ja uusi ideid ning saavutavad alati parimaid tulemusi. Kuna motivatsioon on mittemateriaalne ja keeruline mõõta, siis on seda ka raske kontrollida.

Positiivsed emotsioonid loovad motivatsiooni. Töötaja enesetunnet saab mõjutada läbi mitmete meetmete. [1] Selleks, et inimesed tunneksid, et organisatsioon hoolitseb nende eest, pakutakse motivatsioonipakette, kuhu sõltuvalt ettevõtest võivad kuuluda tasuta kohv, võimlemissaali soodustused, lõbusad meeskonnaüritused, lisapuhkused ja muud sarnast. Samas aga, mida rohkem seda tööandjad pakkuvad, seda tüüpilisemaks töökeskkonna tingimusteks see muutub ning inimesed harjuvad ära. [2] See ei pruugi olla halb töörahulolu suhtes, kuid võib mõjutada töötajat viisil, et ta asub mugavustsoonis, kus palk on rahuldav ja hüvitiseid on piisavalt palju, aga ta ei tunne tööst rõõmu. [3]

Oma töö kohta tagasiside saamine on sisemise motivatsiooni üks olulisemaid tegureid. Kui töötaja ei saa enda juhilt ülevaadet, kui hästi ta teeb oma tööd, siis ei saa ta parandada enda nõrki külgi, et teha tööd efektiivsemalt. Regulaarne tagasiside annab meile õige suuna, kuhu poole peame liikuma ja mille nimel pingutama. [3]

#### <span id="page-9-1"></span>**1.1 Taust ja probleem**

Mõnes majandussektoris võivad esineda sellised ülesanded, millele pole võimalik anda objektiivset tagasisidet. Näiteks andmetabelisse andmete sisestamise kohta saab anda tagasisidet, et inimene on seda tööd paremini teinud kui on sisestanud rohkem andmeid vähesema ajaga. Vähem objektiivsetele ülesannetele on aga keerulisem saada tagasisidet. Eriti on seda märgata teenindussektoris, kus teenindajad pingutavad terve päev, kuid päeva lõpus ei saa nad ülevaadet tehtud tööst või kui hästi nad said hakkama neile määratud ülesannetega. [3] Üldiselt on neil kaks võimalust saada tagasisidet töö kohta: kas juhilt või otse klientidelt. Teenindajal puudub mugav viisi haldamaks tööpäeva jooksul saadud tagasisidet, kuna tihti annavad seda kliendid suuliselt.

Samas sektoris eksisteerib probleem ka juhtide jaoks. Juht ei pruugi alati olla võimeline saada täies ulatuses terviklikku pildi sellest, kuidas tema meeskonnaliikmed edenevad tööga, eriti kui meeskond on suur. Juhina pole aga süsteemi, mis haldaks töötajatele antud tagasisidet.

### <span id="page-10-0"></span>**1.2 Eesmärgid**

Käesoleva bakalaureusetöö eesmärk on luua veebirakendus, läbi mille saaksid teenindajad näha päeva jooksul saadud tagasisidet ja neile jäetud jootraha. Juht aga omakorda saaks hallata oma töötajatele antud tagasisidet ning soodustada nende tööd ja pingutusi läbi väikeste preemiate. Tööprotsess on jaotatud väiksemateks alametappideks, mis toetavad lõppeesmärgi saavutamist.

Nendeks alametappideks on:

- Uurida turul olemasolevaid lahendusi tagasiside haldamiseks teenindussektoris ning analüüsida nende tugevaid ja nõrku külgi;
- Olemasoleva informatsiooni põhjal kaardistada uue veebirakenduse nõuded ning luua prototüüp;
- Prototüübi ja idee valideerimine potetsiaalsete kasutajatega;
- Prototüübi alusel reaalse rakenduse valmis tegemine kasutades äriinfotehnoloogia õppekaval omandatud programmeerimise teadmiseid;
- Veebirakenduse testimine ja tulemuste analüüsimine potentsiaalsete kasutajatega.

Antud lõputöö raames hõlmab lahenduse skoop prototüübi ja rakenduse loomist.

### <span id="page-11-0"></span>**1.3 Töö struktuur**

Antud bakalaureusetöö koosneb seitsmest osast. Esimene osa koosneb sissejuhatusest, probleemist ja selle taustast ning püstitatakse eesmärgid. Teine osa käsitleb metoodikat, kus kirjeldatakse kasutatavaid tööriistu ja projekti arenduse metoodikat. Kolmandas osas analüüsitakse Eesti turul olevad tagasiside jätmise lahendusi ning võetakse arvesse nende positiivseid kui ka negatiivseid aspekte, et kaardistada uue lahenduse funktsionaalsed ja mittefunktsionaalsed nõuded. Samuti kirjeldatakse antud osas iga kasutaja rolli kasutajalood ning tuuakse välja kasutajaliidese ja kasutajakogemuse disaini põhimõtteid, mida prototüübi koostamisel järgiti. Neljandas osas antakse ülevaade valminud prototüübist. Viiendas osas käsitletakse projekti raames tulemusena valminud rakenduse arhitektuuri, kirjeldatakse rakenduse kihte ja nende seoseid. Kuues osas on tulemuste analüüs ja järeldused, kus tuuakse välja rakenduse ja prototüübi analüüsimiseks kasutatavaid teste, uue lahenduse ärilise tasuvuse analüüs ja projekti edasiarenduse võimalused. Seitsmes osa on viimane osa, kus võetakse kokku kogu projekti raames tehtud tööd koos tulemustega.

### <span id="page-12-0"></span>**2 Metoodika**

Käesolevas peatükis antakse ülevaade lõputöö käigus kasutatud tööriistadest ja metoodikast. Lisaks kirjeldatakse töö protsessi metoodikat, mis oli rakendatud projekti valmimiseks. Tööriistade valimisel lähtuti autori kogemusest ja oskustest.

### <span id="page-12-1"></span>**2.1 Tööriistad**

Lõputöö valmimisel kasutati mitmeid erinevaid keskkondi, raamistikke ja programmeerimiskeeli. Projekt saab jaotada kolmeks suuremaks osaks: prototüüp, rakenduse kliendipoolne (*frontend*) ja teenusepoolne (*backend*) lahendus.

#### <span id="page-12-2"></span>**2.1.1 Prototüüpi tegemise keskkond**

Prototüüpi tegemiseks on kasutatud Figma *online*-teenus, mis on mõeldud kasutajaliideste ja prototüüpide arendamiseks. See on brauseripõhine tasuta lahendus, mis võimaldab mugavalt ja lihtsalt kujundada veebilehe mistahes kohas ja hetkel. Samuti seda saab kiiresti õppida kasutama ning selles on juba kõik vajalikud funktsioonid olemas prototüüpimiseks ja reaalsete kasutajatega testimiseks. [4]

#### <span id="page-12-3"></span>**2.1.2 Teenusepoolne programmeerimiskeel**

Teenusepoolse programmeerimiskeeleks on valitud C#. See on objektorienteeritud programmeerimiskeel, mis on tüüpkindel ja seda saab jooksutada kasutades .NET raamistikus. Tüüpikindel tähendab, et C# andmetüübid saavad suhelda ainult tüübi enda poolt määratletud protokollide kasutamise kaudu. [5]

#### <span id="page-12-4"></span>**2.1.3 Teenusepoolsed raamistikud**

Rakenduse teenusepoolse osa koodi kirjutamiseks on valitud tasuta ja avatud lähtekoodiga .NET Core 6.0, mis on optimiseeritud kaasaegsete rakenduste vajaduste ja arendaja töövoogude jaoks. [6] Antud raamistik toetab rakenduse kirjutamiseks valitud programmeerimiskeelt.

Lisaks kasutatakse Entity Framework Core, mis on laiendatav ja avatud lähtekoodiga andmete juurdepääsu tehnoloogia. Seda võib kasutada kui ORM (*Object-Relational Mapper*) ehk objektide suhete kaardistaja andmebaasiga töötamiseks, kasutades .NET objekte. Entity Framework Core kõrvaldab vajaduse enamiku andmetele juurdepääsu koodi järele, mis tavaliselt tuleb kirjutada. [7]

#### <span id="page-13-0"></span>**2.1.4 Kliendipoolne tehnoloogia**

Frontend ehk kasutajaliidese osa arendamiseks on valitud Microsoft Visual Studio Code keskkond ja Angular raamistik. Lisaks projekti kasutajaliidese osale on vaja paigaldada arvutisse serveri keskkond Node.js ja Angular CLI (*Command-line interface*) projekti aluse loomiseks ja arendamiseks otse käsukestast. Visuaalsete elementide loomiseks ja kasutajasõbraliku disaini arendamiseks kasutatakse programmeerimiskeeled Typescript, HTML (*HyperText Markup Language*) ja CSS (*Cascading Style Sheets*).

#### <span id="page-13-1"></span>**2.1.5 Andmebaas**

Andmete ladustamiseks on valitud rakenduse jaoks avatud lähtekoodiga relatsiooniandmebaas PostgreSQL, mis toetab nii SQL (*Structured Query Language*) kui ka JSON (*JavaScript Object Notation*) formaadis päringuid. Samuti PostgreSQL on hästi skaleeritav nii hallatavate andmemahtude kui ka samaaegsete kasutajate arvu poolest, mida see suudab mahutada. [8]

#### <span id="page-13-2"></span>**2.1.6 Arenduskeskkond**

Koodi kirjutamise keskkonnaks kasutatakse JetBrains Rider, mis on üliõpilastele kasutamiseks õppimise perioodiks tasuta ning võrreldes näiteks intelliJ või Visual Studio programmiga, Rideris on olemas sisse ehitatud .NET rakenduste mallid, ning kasutades neid malle on palju mugavam ja kiirem luua uusi lahendusi. Riderisse on juba vaikimisi installitud kõik vajalikud pistikprogrammid mugavaks ja hõlpsaks programmeerimise protsessiks. [9]

#### <span id="page-13-3"></span>**2.1.7 Veebirakenduse haldus**

Veebirakenduse serveerimiseks on valitud Azure serverilahendus. Azure Virtual Server on pilveteenus andmete haldamiseks, mis tähendab, et ei pea ostma füüsilise serveri, vaid kõik andmed asuvad virtuaalses keskkonnas. [10] Ülikooli poolt on antud võimalus üliõpilastele kasutada Azure serverilahendus tasuta õppe perioodiks.

### <span id="page-14-0"></span>**2.2 Tööprotsessi kirjeldus**

Lõputöö projektiga alustati 2023 aasta jaanuaris ning projekti teostamisel kasutatakse koskmudelit *Waterfall model* ehk kosk-arendusmudel on projekti arendamise mudel, milles järjestikune üleminek ühest etapist teise näeb välja nagu kose kaskaad, mis voolab ülevalt alla, ning etapi vahelejätmine ja eelmiste etappide juurde naasmine ei ole võimalik. [11] Arendusmudel koosneb seitsmest etapist (Joonis 1) [12]:

- 1) süsteemi nõuete paika panemine;
- 2) rakenduse nõuete paika panemine;
- 3) analüüs;
- 4) arhitektuuri, äriloogika ja kontseptsioonide kujundamine;
- 5) rakenduse programmeerimine;
- 6) testimine;
- 7) rakenduse juurutamine, toetamine ja hooldamine.

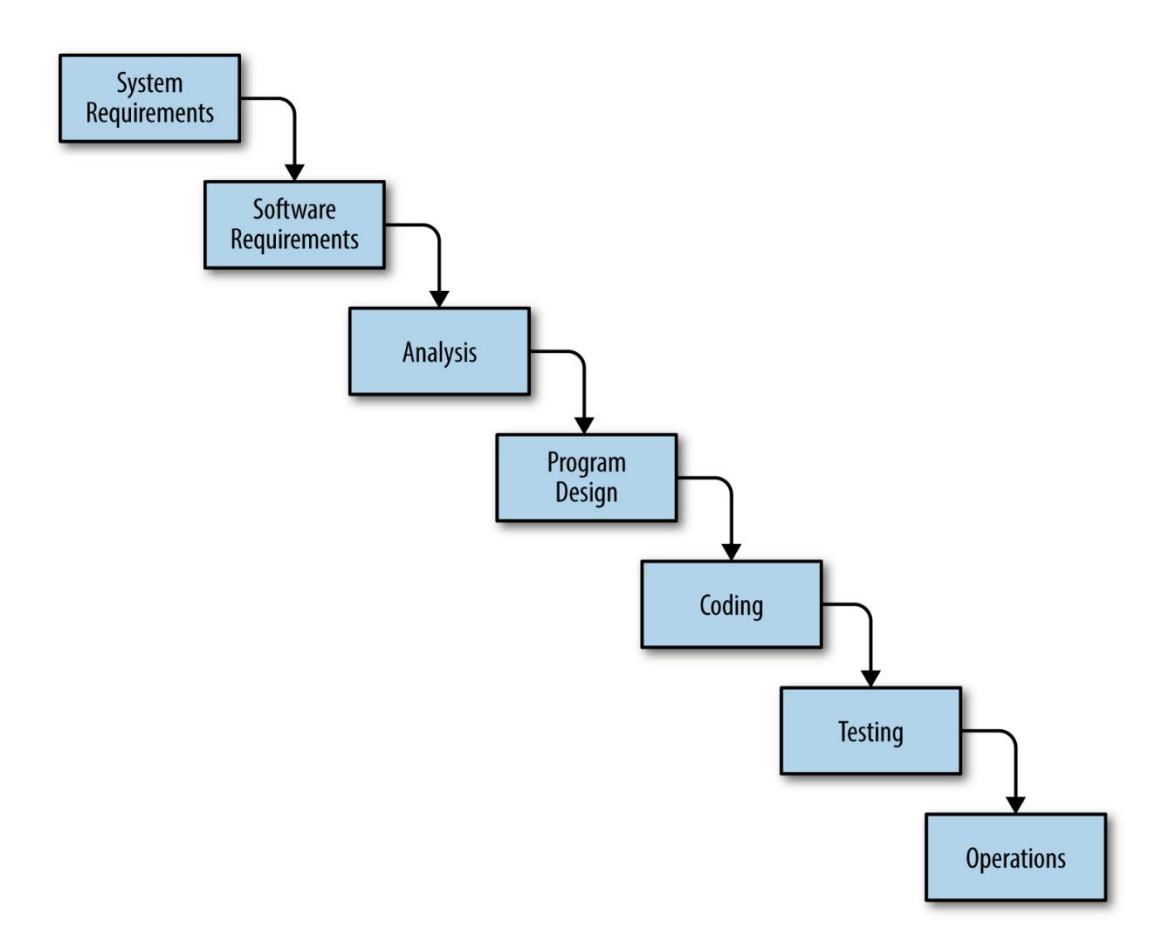

Joonis 1. Koskmudeli etapid

<span id="page-15-0"></span>Antud arendusmudel sobib hästi väiksemate projektide jaoks kuna selle kasutamine on lihtne, arusaadav ning selle kasutamisel projekti arendamine on odav. [13] Selle puuduseks, võrreldes Scrum arendusmetoodikaga, on see, et koskmudeli etapid on isoleeritud üksteisest ja ei tohi üle minna järgmisesse etappi enne kui käesolev etapp on lõpetatud. Kusjuures Scrumis esinevad iteratiivsed arendustsüklid, kus mitu elutsükli faasi võivad paralleelselt töötada. [14] Antud arendusmetoodika toetab projekti arendust, kus on vaja alati hoida eesmärki kindla tähtajaga silmade ees, mis omakorda aitab maandada tegemata töö riski. [11]

### <span id="page-16-0"></span>**3 Nõuded süsteemile**

Antud peatükis tuuakse välja enim levinud Eestis tagasiside jätmise viiside alternatiivseid lahendusi. Lähtuvalt olemasolevate lahenduste analüüsist kirjeldatakse uue lahenduse funktsionaalsed ja mittefunktsionaalsed nõuded. Kui nõuded on paika pandud, kirjeldatakse kasutajalood ja rakenduse kasutajaliidese prototüüp.

### <span id="page-16-1"></span>**3.1 Alternatiivsed lahendused**

Tänapäeval on olemas erinevaid viise, kuidas töötajad saavad korjata hinnanguid enda tehtud töö kohta otse klientidelt. Eestis neid kasutatakse nii igapäevas elus kui ka ettevõtetes sisemiselt.

On olemas erinevad tagasiside jätmise platvormid nagu Glint, mis kujutab endast iga kuu/aasta küsimustiku töötajatele, mille vastused jõuavad mõne aja pärast juhile. Juht saab ülevaadet tehtud tööle, kuid väiksemad probleemsed teemad, mis tekkisid just protsessi jooksul, jäävad tähelepanuta. Küsimustikud on tavaliselt pikka struktuuriga, mis muudab küsimustele vastamist ja vastuste lugemist ajakulutavaks protsessiks nii juhi, kui ka töötaja jaoks. Oluline mainida, et analüüsitud tulemusi töötaja ei saa näha ja see jääb talle teadmatuks.

Teiseks hästi levinud, näiteks Maxima kassateenindajate hulgas, tagasiside andmise võimaluseks on Smart customer terminal, mis võimaldab kassal olevale kliendile koheselt anda tagasiside teenindusele ühe nupuvajutusega, valides kas hea (rohelise), halba (punase) või kollase pildi. Kollane pilt on seotud hoopis liiga pika järjekorraga, [15] mille valides, antud hinnang ei pruugi otseselt olema seotud teenindajaga, vaid näiteks teenindajaid oli vähe või hoopis põhjuseks oli kaotud internetiühendus kassadel elektrikatkestuse tõttu – jääb teadmatuks, mis mõjutas kliendi hinnangut. Samas aga see nupuvajutus mõjutab kassateenindajate välja maksvat preemiat oluliselt, mida paljud kliendid ei tea. [16] Lisaks puudub teeninduse kommenteerimise võimalus, kuna järjekorra esikohal seisev klient tõenäoliselt ei hakka rahulikult sisestama kirjaliku tagasiside terminali sisse.

Restoranides tagasiside andmiseks kasutatakse kaebuste ja ettepanekute raamatud, mis võimaldab kliendil rahulikult ära kirjeldada kogemust ning kiita teenindajat. Kuid on vähem tõenäoline, et töötaja hakkab pärast kliendi äraminekut kontrollima, mida klient on sinna kirjutanud. Tagasiside võib hoopis restoranile olla suunatud mitte töötajale. Samuti ka juhil jäävad silmad kinni, kui hästi läheb tema personalil.

Igal ülaltoodud lähenemisel on olemas omad negatiivsed aspektid, mis takistavad tagasisidet saada piisavalt informatiivselt ja lühikese aja jooksul. See tekitab vajaduse luua uue lahenduse, mis võimaldaks ka tööandjal olla ettevõte olukorraga kursis ja ta saaks kiita oma personali pingutuste eest ettevõte edenemise kasuks.

Autori lahendus erineks ülaltoodud lahendustest selle poolest, et see ei hõlma endas ainult tagasiside jätmise protsessi, vaid koosneb kasutajaliidesest, kus töötaja ise saab ülevaadet enda tagasiside kohta ning samuti oleks võimeline nägema statistikat, kui produktiivne on ta olnud klientide hinnangul. Valmiva süsteemi üheks eesmärgiks on olla lihtsasti integreeritav teistesse tagasiside jätmise programmidesse, kuid integratsioon on hetkel projekti skoobist väljas.

Sarnase eesmärgiga kasutajaliidese lahendust ei leidnud tõenäoliselt sellepärast, et varem pole kontsentreeritud sellele, kas kliendi poolt jäetud tagasiside teenindaja kohta jõuab ka teenindajani ja kui kasulik see võiks talle olla. Samuti on välja kujunenud arvamus, et tagasiside teenindaja kohta on oluline ainult juhidele, et kontrollida, kui hästi töötajad täidavad enda ülesandeid. [17]

### <span id="page-17-0"></span>**3.2 Funktsionaalsed nõuded**

Järgnevalt joonisel väljatoodud kasutaja põhilised funktsionaalsed nõuded rakendusele sõltuvalt tema rollist: administraator, juht, töötaja (Joonis 2). Kui kasutaja ei oma ühtegi eelmainitud rolli, siis ta ei saa sisse logida infosüsteemi ega teha mingisuguseid muudatusi rakenduses. Kasutaja funktsionaalsete nõuete nimekirja saab näha Lisas 3.

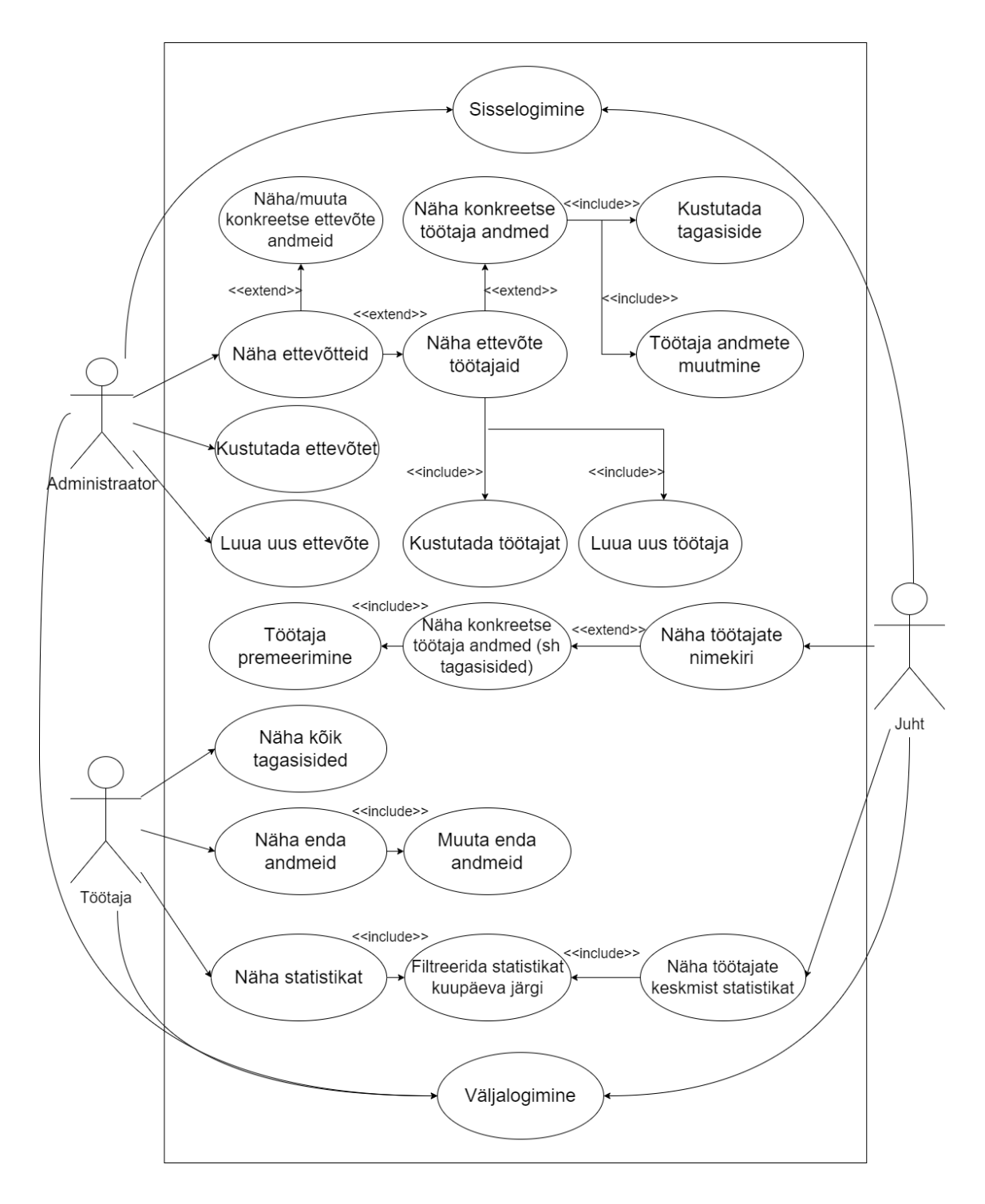

Joonis 2. Kasutusjuhtude diagramm

### <span id="page-18-1"></span><span id="page-18-0"></span>**3.3 Mittefunktsionaalsed nõuded**

Järgnevalt antakse ülevaade sellest, milline peaks olema MVP (*Minimum Viable Product*) süsteem mittefunktsionaalsest vaatenurgast. Tuuakse välja tüübid ja nende juures kirjeldus rakenduse nõude kohta.

Mittefunktsionaalsete nõuete tüübid on järgmised [18]:

- 1. **Jõudlus ja mastaapsus**: Suure mahuga päringud, näiteks pikad nimekirjad, mida on vaja filtreerida, tagastatakse 5 sekundiga. Kuna see on web api rakendus, siis sellesse on vaikimisi juurutatud ASP.NET Core kontrollerid, mis lubavad teha kasutajale 4 päringut iga 12 sekundit. [19] Projekti raames valminud rakendus on MVP, mis tähendab, et suur kasutajate arv ei ole prioriteet.
- 2. **Teisaldatavus ja ühilduvus**: Rakenduses kasutatakse API (*Application Programming Interface*), läbi mille saab ühendada seda teiste süsteemidega, millel on olemas internetiühendus.
- 3. **Töökindlus, hooldatavus, kättesaadavus**: Rakenduse kood on jagatud kihtideks, mis võimaldab lihtsamalt üles otsida konkreetsed veakohad ning läheb tunduvalt vähem aega probleemi juure leidmiseks. Ajakulu probleemi lahenduseks sõltub sellest, kui tõsine see on. Maksimaalne probleemi lahendamise aeg on 3 päeva.
- 4. **Turvalisus**: Koodi kirjutamisel erinevate raamistike kasutamine ei võimalda teha mitmesuguseid päringuid valete andmetega. Samuti selleks, et üldse siseneda süsteemi sisse, administraator peab ise registreerima isikut, mistõttu ligipääs rakendusele on ainult piiratud kasutajatele.
- 5. **Lokaliseerimine**: Süsteem ühildub kohalikke eripäradega: jootraha summa on eurodes; kasutatud on araabia numbreid arvude kirjutamiseks; rakenduses olev tekst on ingliskeelne, mis on rahvusvaheline keel.
- 6. **Kasutatavus**: Rakendus peab olema kasutajale lihtsalt arusaadav ja kiiresti õpitav. Kasutaja on võimeline saavutama enda eesmärki kasutades rakendust kolm minutit sõltumata tema kasutajarollist. Kasutaja on võimeline ühe nupuvajutusega tagasi minema peavaatesse. Kasutajaliides on heledaga värvitoonidega ja silmale on nähtavad kõik nupud ja nende pealne tekst. Lubatud on, et kasutaja teeb maksimaalselt viis viga rakenduse kasutamisel (vale kasutajatunnuse sisestamine, vale parooli sisestamine, juhuslik vale nuppu vajutamine, juhuslik vale filtri parameetrite sisestamine, juhuslik vale otsingu teksti sisestamine otsingu ribasse).

### <span id="page-20-0"></span>**3.4 Kasutajalood**

Järgnevalt on pandud nimekirjana kasutajalood kasutades Connextra malli, mis võimaldab konkreetselt defineerida, kes on kasutaja, mida ta soovib saavutada ja miks ta soovib enda eesmärgi saavutada [20]. Alltoodud tabelis on kõige põhilisemad kasutajalood. Tabeli koodis täht A tähendab administraatori rolli, J juhi rolli ja T töötaja rolli. Terviklikku kasutajaloode nimekirja saab näha Lisas 2.

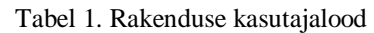

<span id="page-20-1"></span>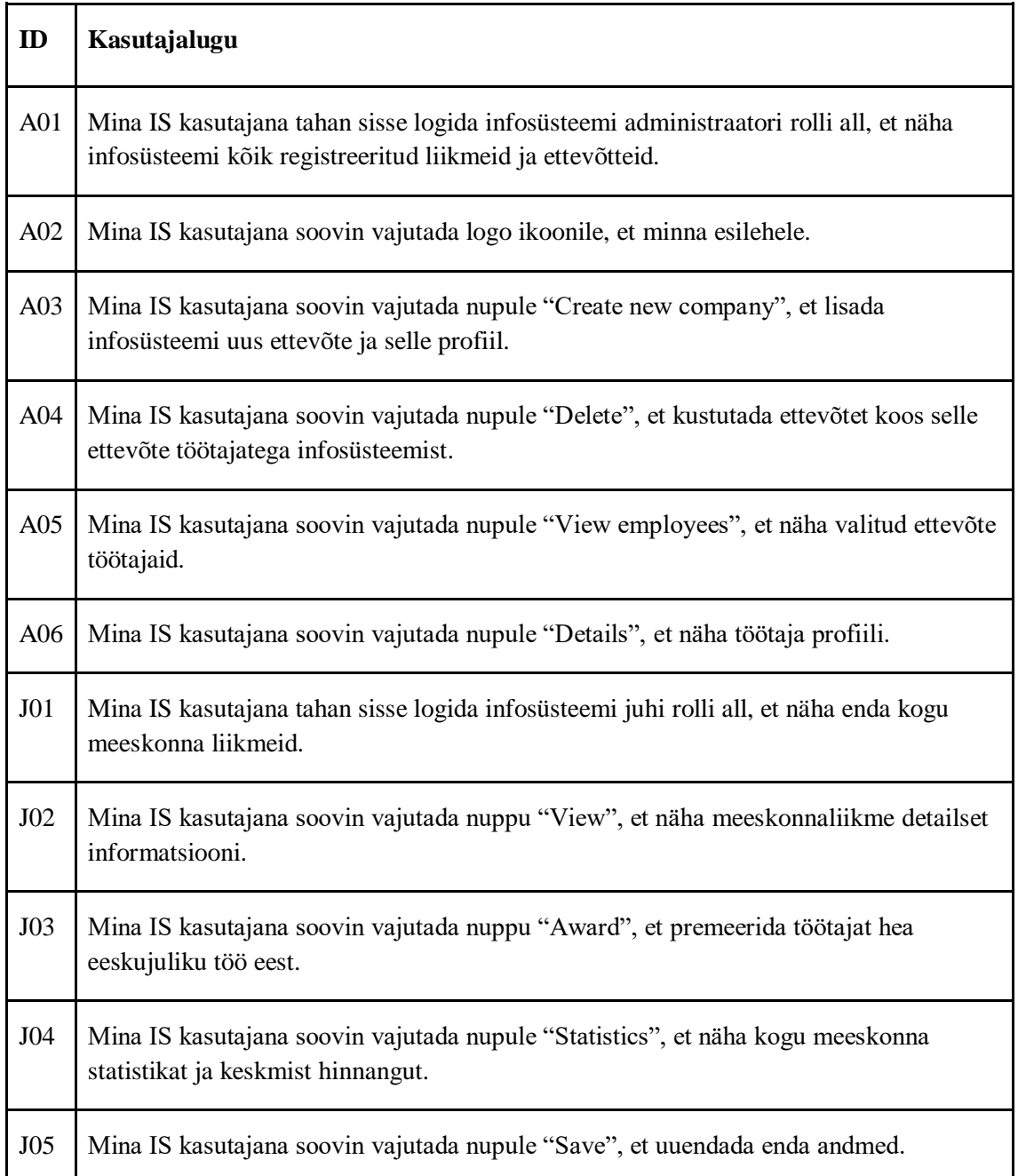

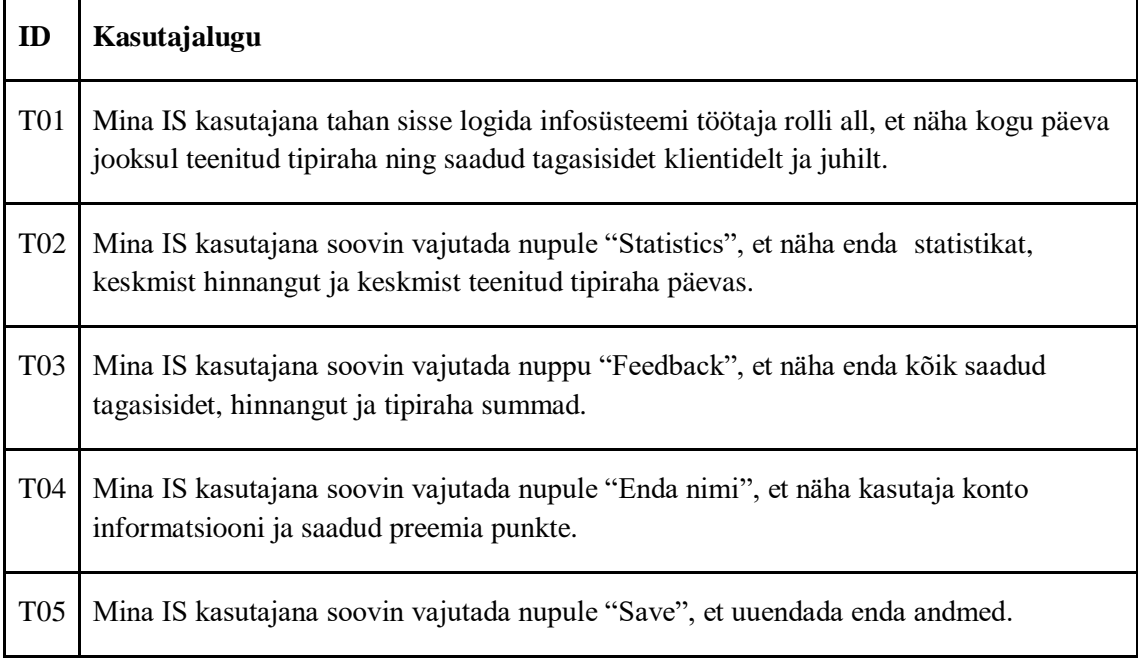

### <span id="page-21-0"></span>**3.5 Kasutajaliidese disain**

UI (*User interface*) ehk kasutajaliidese disain on kõik need elemendid (näiteks graafikud, nupud, tekst, videod), mida kasutaja näeb ja kasutab rakendusega suhtlemiseks. [21] Rakenduse prototüüp oli kujundatud vastavalt UI printsiipidele [22], [23], [24], [25]:

- 1. **Tasakaal** (*balance*): kujunduselemendid paigutatakse esteetiliselt nii, et teha terviklikku kompositsiooni kasutades sümmeetriat, asümmeetriat või radiaalset tasakaalu.
- 2. **Kontrast** (*contrast*): elemendid on üksteisest visuaalselt eristatavad kasutaja silmale.
- 3. **Suund** (*direction*): kujundatakse elemente selliselt, et manipuleerida kasutaja fookuse. Kui see ebaõnnestub, satub kasutaja segadusse.
- 4. **Ökonoomsus** (*economy*): põhimõte seisneb selles, et elimineerida ebavajalike disainielemente.
- 5. **Rõhutatus** (*emphasis*): ehk domineerimine on elemendi esiletõstmine selliselt, et haarata kasutaja tähelepanu konkreetsele elemendile.
- 6. **Proportsioon** (*proportion*): suuruse tajumine kahe või mitme elemendi suuruse, värvi, koguse, asetuse või muude aspektide vahelises suhtes.
- 7. **Rütm** (*rhythm*): üks või mitu elementi korduvad, moodustades kasutaja jaoks mustri.
- 8. **Ühtsus** (*unity*): kasutades eelmainitud printsiipe luuakse toodet, mis on harmooniline kasutaja visuaalse tajumise suhtes.

Värvid olid valitud lähtudes nii kombinatsioonist värviringil, kui ka värvide psüholoogiast. Taust värviks oli valitud heleroheline (#F7FFE1) ning teiste elementide värvid olid valitud monokromaatilisest värvipalettist ehk sarnase värviga, aga heledama või tumedama tooniga värv. Roheline värv maandab stressi ja tekitab rahulikku tunnet.

### <span id="page-22-0"></span>**3.6 Kasutajakogemuse disain**

UX (*User experience*) ehk kasutajakogemuse disain on hästi seotud kasutajaliidesega, kusjuures kasutajakogemus hõlmab kogu suhtlemisprotsessi kirjeldavaid faktoreid tootega, sealhulgas inimeste tunnetust ja emotsioone protsessi käigus. UX hõlmab järgmisi faktoreid, mis mõjutavad kasutajakogemust, mis omakorda olid rakendatud prototüübi loomisel [26], [27]:

- 1. **Kasulikkus** (*userful*): toode peab lahendama mingi probleemi või rahuldama vajadusi, mis kasutajal on.
- 2. **Kasutatavus** (*usable*): toode peab olema lihtne kasutav ja õpitav.
- 3. **Soovitus** (*desirable*): kasutajal peab olema soov rakendust avada ja suhelda tootega.
- 4. **Leitavus** (*findable*): kasutaja peab oskama leida, mis ta vajab, et lahendada enda probleemi või rahuldada vajadust.
- 5. **Juurdepääsevus** (*accessible*): juurdepääs kasutada toodet peaks olema kõikide kasutajate jaoks, olenemata, kas ta on õpiraskustega, kuulmislangusega, nägemisvõi liikumispuudega.
- 6. **Usutavus** (*credible*): toode peab olema usaldatav, sealhulgas informatsioon, mis on esitatud tootes.
- 7. **Väärtuslikkus** (*valuable*): toode peaks olema väärtuslik nii kasutajate jaoks kui ka ärile.

## <span id="page-24-0"></span>**4 Kasutajaliidese prototüüp**

Kasutajaliidese prototüüp hõlmab kolme kasutamise juhtumit, mille erinevus sõltub kasutaja rollist. Järgnevalt kirjeldatakse protsessi, mida kasutaja läbib sõltuvalt tema rollist. Kasutaja võimalikud rollid on: administraator, juht ja töötaja.

Tundmatu kasutaja ehk kasutaja, kes ei oma rolli, tema puhul algab protsess peamise vaate kuvamisega ja lõpeb sisselogimise vaatega, kuna tema ei saa sisse logida süsteemi sisse.

Prototüüpi kõik vaated on kättesaadavad lingil [https://drive.google.com/file/d/1qVd3ixD8cCI1fI\\_KP7yig4Srt3AWSEFD/view?usp=sh](https://drive.google.com/file/d/1qVd3ixD8cCI1fI_KP7yig4Srt3AWSEFD/view?usp=sharing) [aring.](https://drive.google.com/file/d/1qVd3ixD8cCI1fI_KP7yig4Srt3AWSEFD/view?usp=sharing)

### <span id="page-24-1"></span>**4.1 Kasutusjuhtum 1. Kasutaja on administraator**

Administraatoreid lisatakse läbi andmebaasi manuaalselt.

Avades süsteemi, esimese vaadena näeb nii administraator kui ka teised kasutajad avalehe, kus on kuvatud ettevõte logo, motiveeriv pealkiri ja nupp sisselogimiseks.

Pärast sisselogimise nupu vajutust kuvatakse kasutajale kasutajanime ja parooli jaoks tektsiribad ja pärast õigete andmete sisestamist pääseb kasutaja peavaatesse (Joonis 3). Peavaates on kuvatud nimekiri süsteemis registreeritud ettevõtetest.

| Logo                              |                           |                        | Create new<br>company | Admin                  | Log out                         |
|-----------------------------------|---------------------------|------------------------|-----------------------|------------------------|---------------------------------|
|                                   | Q)                        |                        |                       |                        |                                 |
| Name $\downarrow$                 | Employees $_{\downarrow}$ | Feedback<br>$amount +$ | Service Rate +        |                        |                                 |
| Velvet Cafe OU                    | $\overline{7}$            | 3                      | ★★★★☆                 |                        | View employees<br>Delete        |
| <b>LION Cafe Restaurant</b><br>ΟÜ | $\overline{2}$            | 7                      | *****                 |                        | View employees<br><b>Delete</b> |
| <b>Tuljak Restautant</b>          | 3                         | $\mathbf{Z}$           | ★★★★☆                 |                        | View employees<br>Delete        |
| View: 10, 20, 50, 100             |                           | (1) 2 3  5             |                       | Results: 1-3 out of 15 |                                 |

Joonis 3. Ettevõtete nimekiri peavaates

<span id="page-25-0"></span>Nimekirja on võimalik sorteerida ettevõte nime järgi, töötajate ja hinnangute arvu järgi ettevõttes ning samuti on võimalik otsida üles konkreetset ettevõtet, sisestades selle nime otsingu ribasse. Ettevõtteid on võimalik kuvada lehel 10, 20, 50 ja 100 kaupa. Lisaks kasutajal on võimalik: näha ettevõtete arvu nimekirjas; luua uus ettevõte, vajutades nupule "Create new company" ja sisestades selle andmeid; vaadata konkreetse ettevõte kohta informatsiooni ja kustutada ettevõtet.

Vajutades ettevõte nime peale kuvatakse selle ettevõte andmeid, mida administraatoril on võimalik muuta ning vajutades nupule "Save" salvestada neid (Joonis 4). Nupp "Back" viib kasutajat tagasi ettevõtete nimekirja juurde.

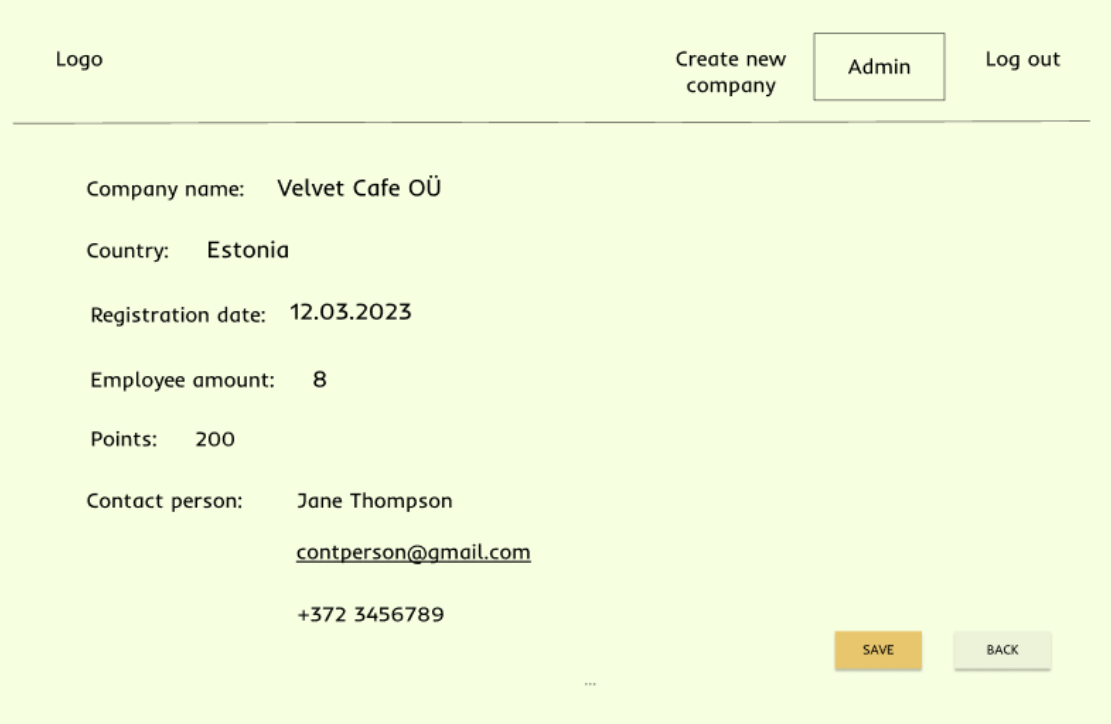

Joonis 4. Ettevõte andmed

<span id="page-26-0"></span>Vajutades nupu "View employee" minnakse teisele lehele, kus kuvatakse nimekirja selles ettevõttes olevatest töötajatest (Joonis 5).

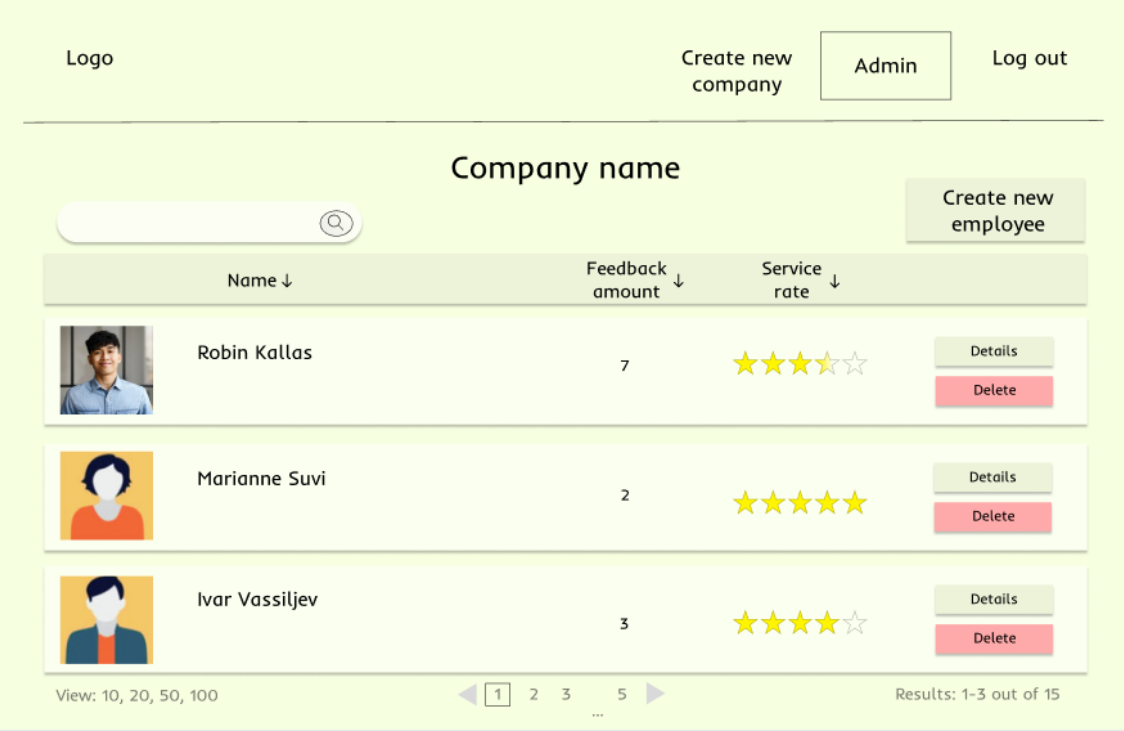

<span id="page-26-1"></span>Joonis 5. Ettevõttes registreeritud töötajad

Lehel töötajate nimekirjaga kasutaja saab kustutada töötajat nimekirjast, sorteerida nimekirja töötaja nime, tagasiside arvu ja hinnangu järgi. Samuti on võimalik otsida üles konkreetset töötajat nimekirjast. Töötajaid on võimalik kuvada lehel 10, 20, 50 ja 100 kaupa.

Antud lehel saab luua uus töötaja, vajutades nupule "Create new employee" ning lisades talle nime, perenime ja rolli. Vajutades nupu "Details" kuvatakse kasutajale uus vaade, milles on töötaja profiil ja tema andmed koos temale kuuluva tagasiside nimekirjaga (Joonis 6).

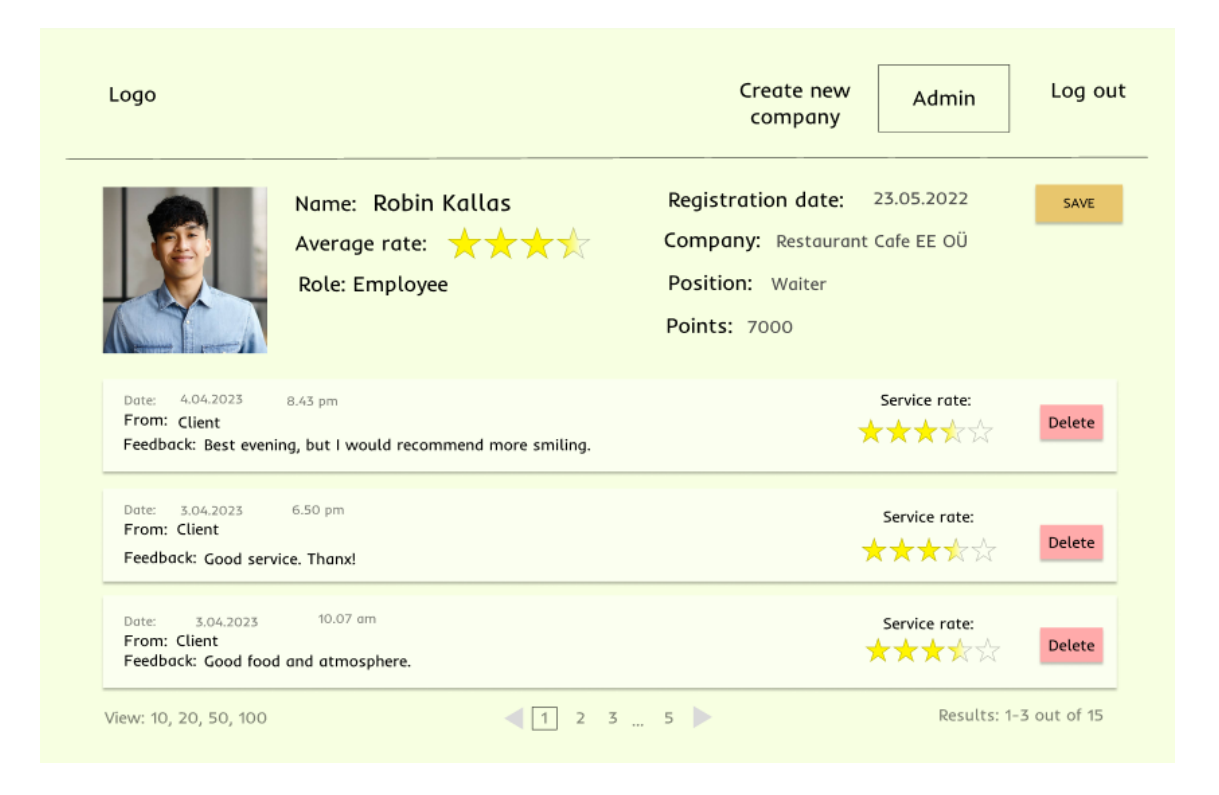

Joonis 6. Töötaja profiili vaade administraatori rollist

<span id="page-27-0"></span>Administraatoril on võimalik muuta töötaja nime perekonnanimega ja rolli. Samuti saab ta kustutada tagasiside rea.

Logo peale vajutamine viib kasutajat pealehele. See kehtib iga kasutaja puhul, kes omab rolli.

### <span id="page-28-0"></span>**4.2 Kasutusjuhtum 2. Kasutaja on juht**

Administraator lisab kasutajat rolliga juht ning edaspidi juht saab iseseisvalt, kasutades enda kasutajatunnuse ja parooli, siseneda süsteemi sisse. Nii nagu administraatori puhul, siis ka juhil esimene vaade on avaleht ja teine vaade on sisselogimine.

Pärast sisselogimist näeb kasutaja pealehe, millel on kuvatud kõik töötajad nimekirjana tabelis (Joonis 7). Nimekirja saab sorteerida töötaja nime, tagasiside arvu ja teeninduse hinnangu järgi.

Samuti saab leida otsinguribast konkreetset töötajat. Töötajaid on võimalik kuvada lehel 10, 20, 50 ja 100 kaupa. Üleval menüürieal näeb kasutaja nupu enda nimega, millele vajutades saab ta avada enda profiili koos andmetega, vajadusel muuta andmeid ja salvestada.

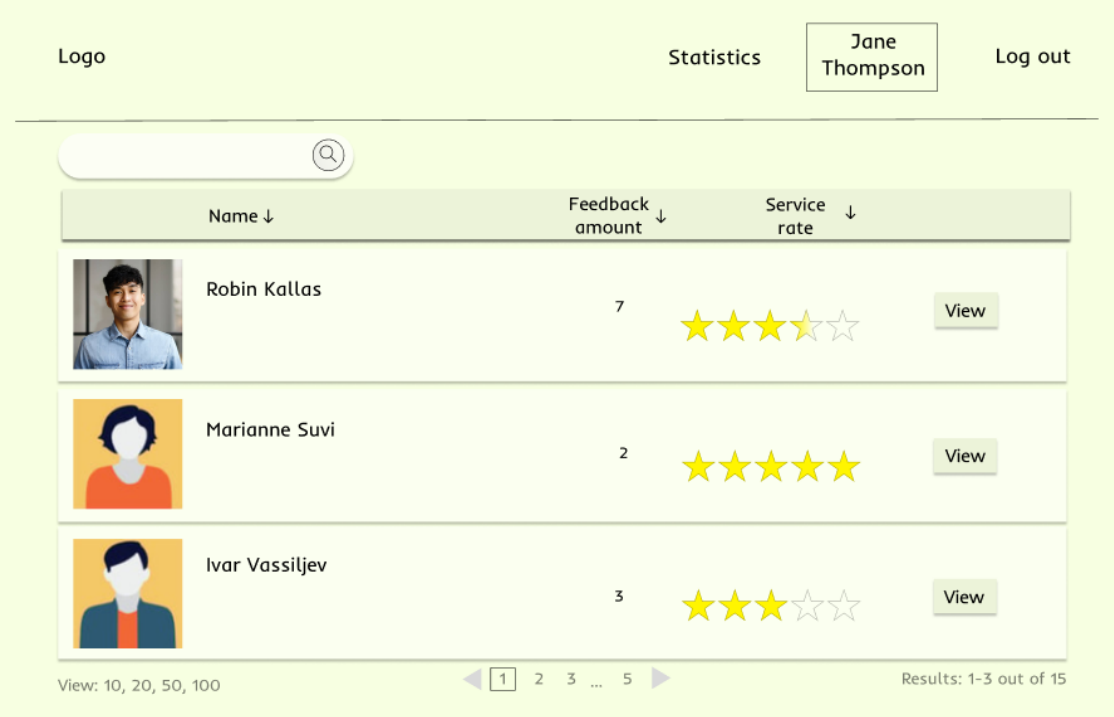

Joonis 7. Töötajate nimekiri peavaates

<span id="page-28-1"></span>Üleval menüüribas saab kasutaja vajutada nupu "Statistics" ja siis avaneb vaade kõikide töötajate keskmise statistikaga, kus on kuvatud töötajate keskmine teeninduse hinnang, erinevate hinnangute sagedus, tagasiside sagedus sõltuvalt ajast ja tagasiside arv perioodi jooksul. Andmed saab filtreerida kuupäeva järgi määrates alg-ja lõppkuupäeva.

Kui kasutaja vajutab nupu "View" konkreetse töötaja puhul, siis avaneb vaade, kus on selle töötaja andmed, statistika ja tema kohta klientidelt saadud tagasisided. Juht saab premeerida töötajat hea töö eest vajutades nupu "Award". Detailsem premeerimise protsess on iseloomustatud all toodud joonisel ).

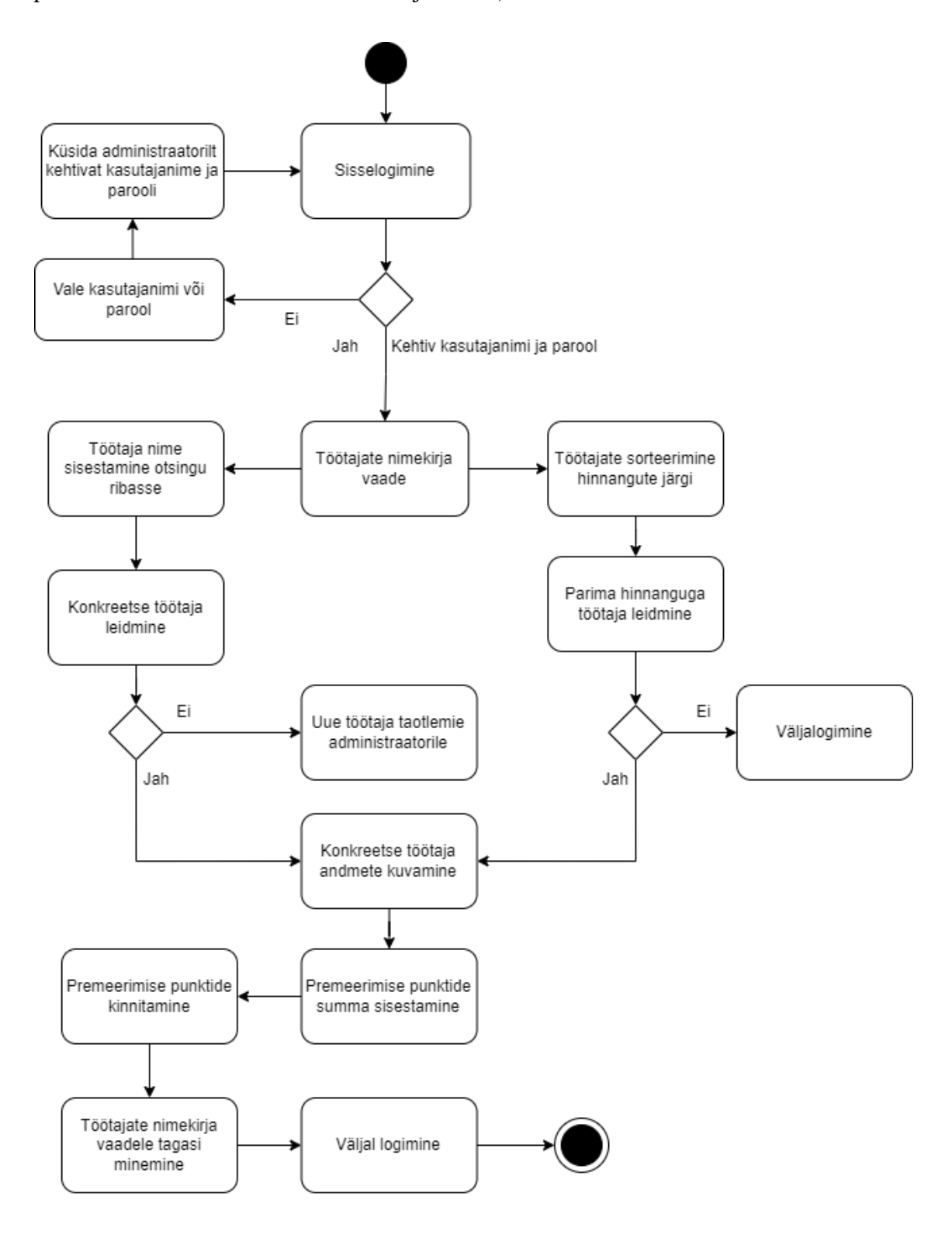

<span id="page-29-0"></span>Joonis 8. Töötaja premeerimise protsess

Juht saab premeerida töötajat boonuspunktidega, mis edaspidi muutuvad reaalseks rahasummaks vastavalt 1000 punkti  $= 1$  euro.

Menüüreas paremas nurgas näeb kasutaja nupu "Logout", mille vajutades kasutaja logib välja.

### <span id="page-30-0"></span>**4.3 Kasutusjuhtum 3. Kasutaja on töötaja**

Administraator lisab kasutajat rolliga töötaja ning edaspidi töötaja saab iseseisvalt, kasutades enda kasutajatunnuse ja parooli, siseneda süsteemi sisse. Töötajal on nii nagu administraatoril ja juhil samasugused esimesed kaks vaadet. Pealehel näeb töötaja päeva jooksul enda tagasisided ja sellel päeval saadud jootraha summa. Üleval asuval menüüribal asub nupp "Statistics", mille vajutades näeb kasutaja teenindse keskmist hinnangut, keskmist päeva jootraha summat, erinevate hinnangute sagedus, tagasiside sagedus sõltuvalt ajast ja jootraha summad kindla perioodi jooksul. Andmed saab filtreerida kuupäeva järgi määrates alg-ja lõpp kuupäeva.

Menüüribal asub nupp "Feedbacks", mis navigeerib vaadele, kus on kuvatud kõik tagasisided, mida on töötaja saanud. Samuti näeb ta iga tagasiside juures kui palju jootraha on klient talle jätnud. Tagasiside nimekirja saab filtreerida kuupäeva järgi ning sorteerida teeninduse hinnangu järgi ja kelle poolt oli tagasiside jäetud - kas juhi või kliendi poolt. Lisaks saab töötaja leida kõik tagasisided, milles esineb mingi kindel sõna, sisestades selle sõna otsingu ribasse. Tagasisideid on võimalik kuvada lehel 10, 20, 50 ja 100 kaupa.

Vajutades enda nime peale menüürealt, saab kasutaja avada enda profiili koos andmetega ning vajadusel muuta andmeid ja salvestada (Joonis 9).

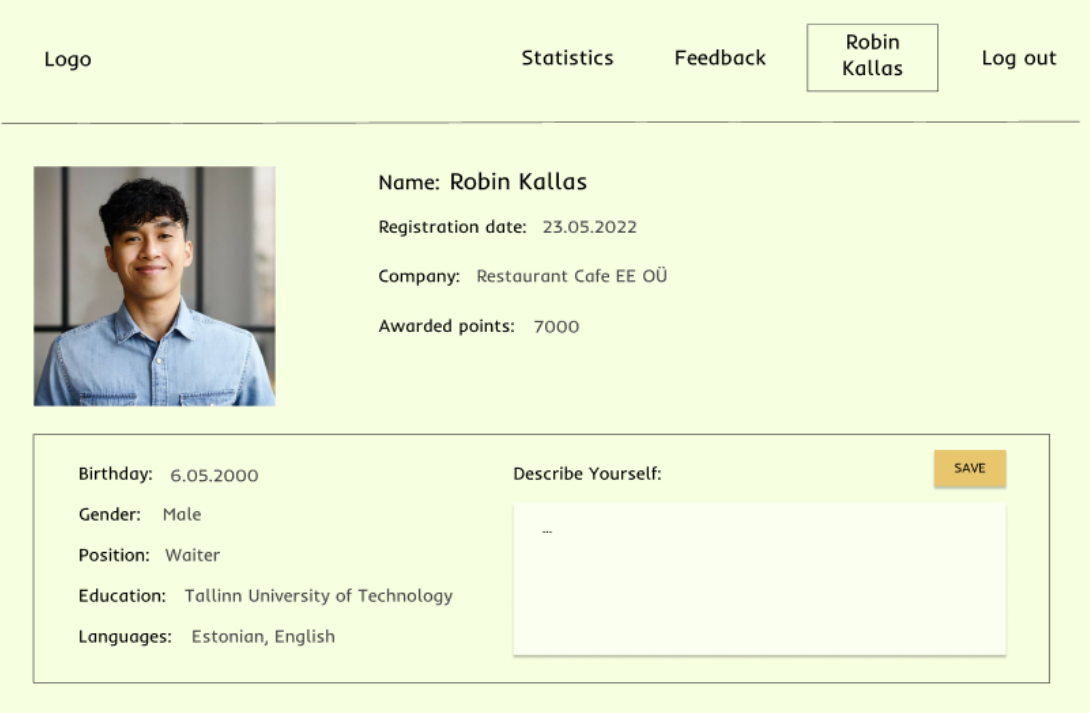

<span id="page-31-0"></span>Joonis 9. Kasutaja profiil

### <span id="page-32-0"></span>**5 Valminud veebirakendus**

Käesolevas peatükis kirjeldatakse valminud rakenduse arhitektuuri, välja tuues detailselt iga kiht ning kirjeldades selle kasutamist ja vajadust. Samuti lahenduse paremaks arusaamiseks on lisatud UML (*Unified Modelling Language*) diagrammid ja joonised, mis iseloomustavad infosüsteemi loogikat.

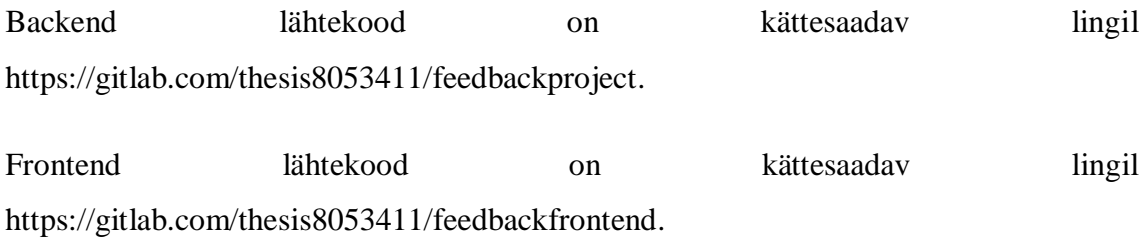

### <span id="page-32-1"></span>**5.1 Arhitektuuri ülevaade**

Antud rakendus on hajusrakendus. Hajusrakendus koosneb mitmest komponendist, mis on omavahel ühendatud serveriga läbi võrgu ning paistavad kasutajale kui terviklik lahendus (Joonis 10). Kasutatud on klient-server arhitektuuri, kus klient teeb päringu ning server võtab vastu kliendi päringu ja täidab taotletud funktsiooni. [28]

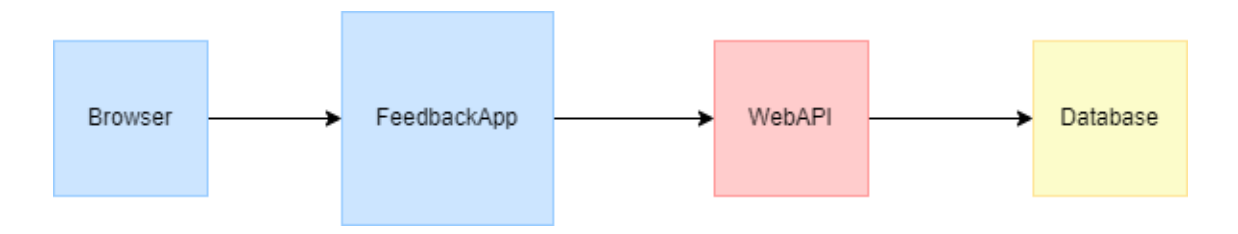

Joonis 10. Rakenduse üldstruktuur

<span id="page-32-2"></span>Projekti üldine arhitektuur on koostatud selliselt, et kasutajaliides, andmete ligipääsu kiht, ORM ja andmebaas asuvad eri kihtides (Joonis 11). Eraldi äriloogika kihti pole, kuna selle funktsionaalsed omadused on hajutatud kasutajaliidese ja andmete ligipääsu kihtide vahel. Teisisõnu puudub teenuste vajadust, mis täidaksid keerulisi äriloogika funktsioone ning hetkel on skoobist väljas rakenduse tegevusala laiendus.

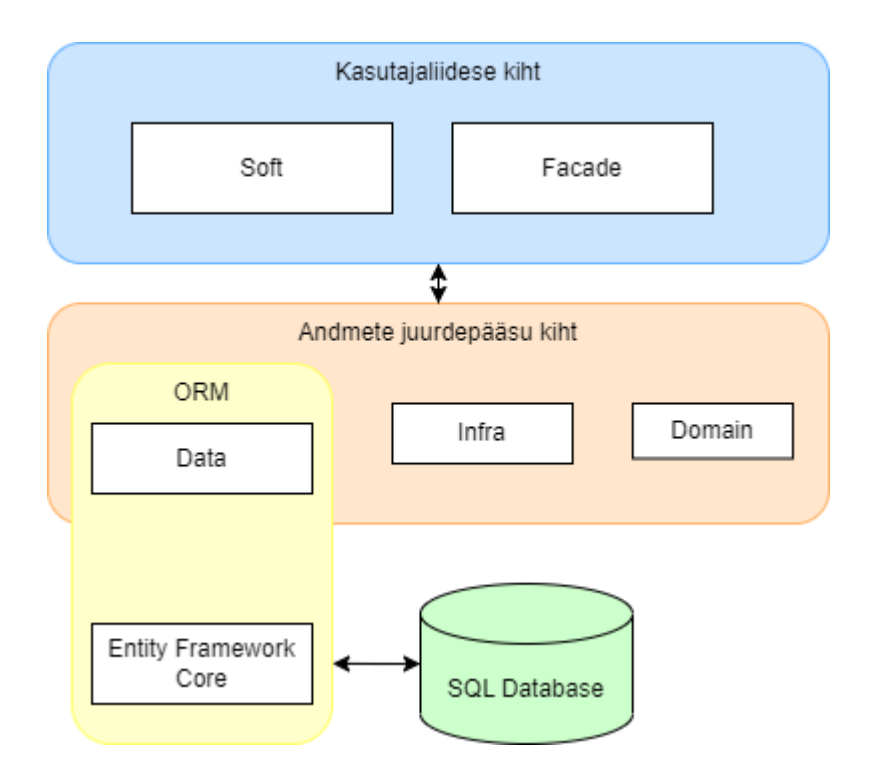

Joonis 11. Kolmekihiline arhitektuur

<span id="page-33-2"></span>Veebirakenduse arhitektuur oli koostatud lähtuvalt puhta koodi ideoloogiast, mis tähendab, et süsteem on jaotatud kihtideks ning igal kihil on oma kindel eesmärk, mida ta täidab. Valminud veebirakendus koosneb kuuest kihist: Aids, Data, Domain, Facade, Infra ja Soft.

#### <span id="page-33-0"></span>**5.1.1 Kasutajaliidese kiht**

Kliendi suhtlus rakendusega toimub läbi kasutajaliidese Soft kihi. Selles kihis asuvad programmi käivitamise klassid *program*.cs ja *startup*.cs. Soft kiht võtab vastu kliendilt päringuid, edastab andmeid Facade kihile ja saadab vastuse tagasi kliendile. Samuti asub Softis kaust Initializer, mis sisestab automaatselt vajalikke kasutajaid ja nende rolle andmebaasi rakenduse jooksutamisel. Facade on samuti kasutajaliidese kiht, aga selle sees asuvad klassid kliendivaate genereerimiseks.

#### <span id="page-33-1"></span>**5.1.2 Andmete juurdepääsu kiht**

Kasutajaliidese ja andmekihi vahel asuvad Domain ja Infra. Domain tasandil paiknevad klassid, millega edaspidi rakenduse sees tehakse muudatusi. Infra omakorda kasutab objekte Domainist ja võimaldab teostada suhtlust andmebaasiga Entity Framework Core kaudu. Infras hoitakse migratsioone, mis võimaldavad muuta andmemudelit, värskendades andmebaasi skeemi, ilma et peaks andmebaasi maha kustutama ja uuesti looma. [29] Allpool toodu olemi suhte diagramm kirjeldab objektide omavahelisi suhteid (Joonis 12).

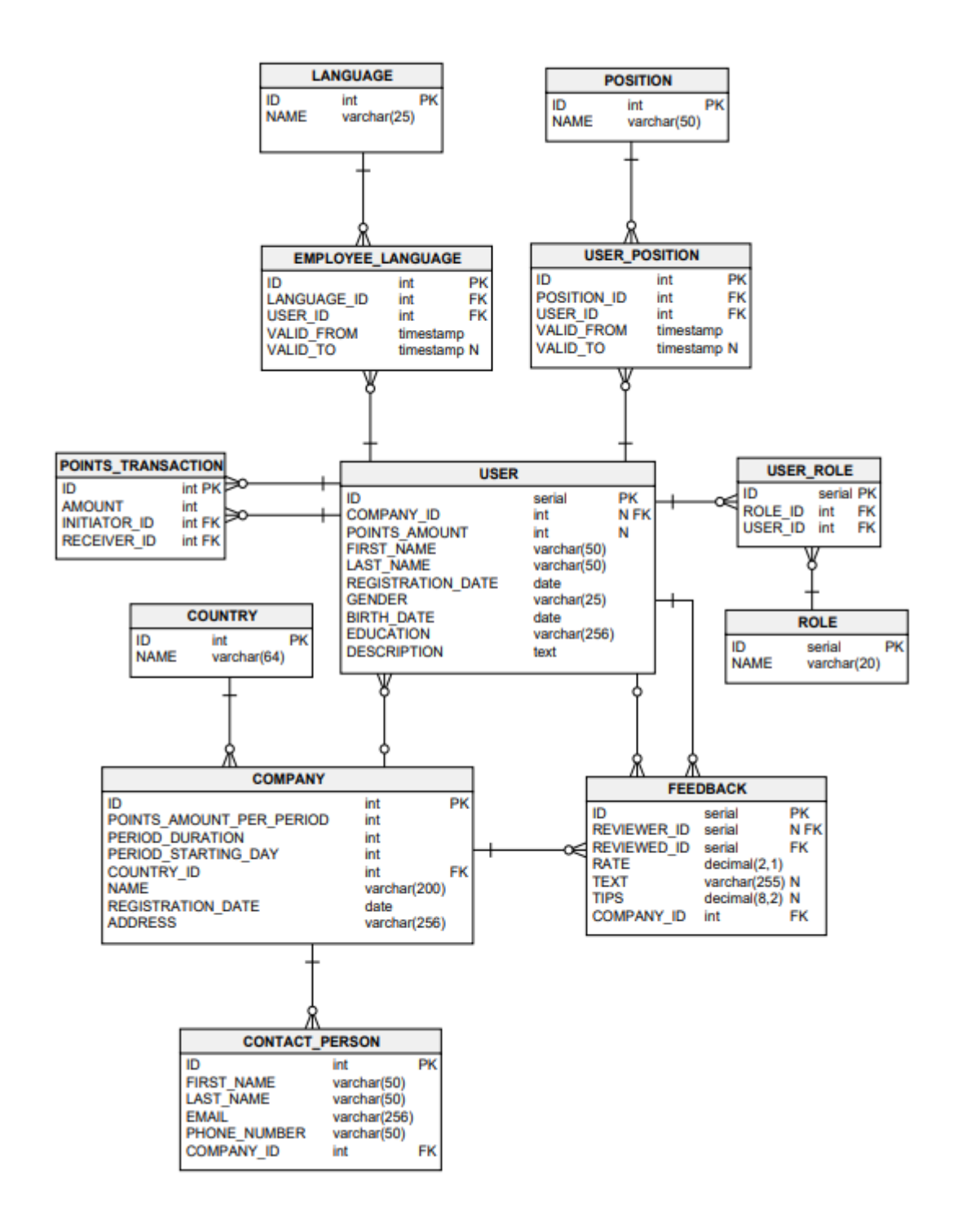

<span id="page-34-0"></span>Joonis 12. Olemi suhte diagramm

#### <span id="page-35-0"></span>**5.1.3 Andmekiht**

Data kihis asuvad süsteemi andmeobjektid, mis peegeldavad otseselt andmebaasi struktuuri. Tänu Entity Framework Core raamistiku abil kaardistatakse olemid PostgreSQL andmebaasis Data kihis olevate objektide abil. Andmeobjekte luuakse, kustutatakse ja muudetakse andmebaasis, kasutades olemiklasside eksemplare. [30]

#### <span id="page-35-1"></span>**5.1.4 Lisakihid (Aids)**

Veebirakenduse arhitektuuri lisakihina oli loodud Aids kiht, mis on mõeldud abiklasside lisamiseks. Selles asuvad *Mapper* laienduse *interface* ja selle baas klassid ning *Identity* laiendused, mis võimaldab hallata kasutajaid ja nende rolle Entity Framework Core raamistikus.

#### <span id="page-35-2"></span>**5.1.5 Kihtide seosed**

Selleks, et ühendada kliendi poolel olevad objektid teenuse poolte objektidega, kasutatakse laiendust autoMapper. Nagu allpool välja toodud diagrammis näha (Joonis 13), siis toimub objektide kaardistamine Facade-Domain ja Domain-Data kihtide vahel.

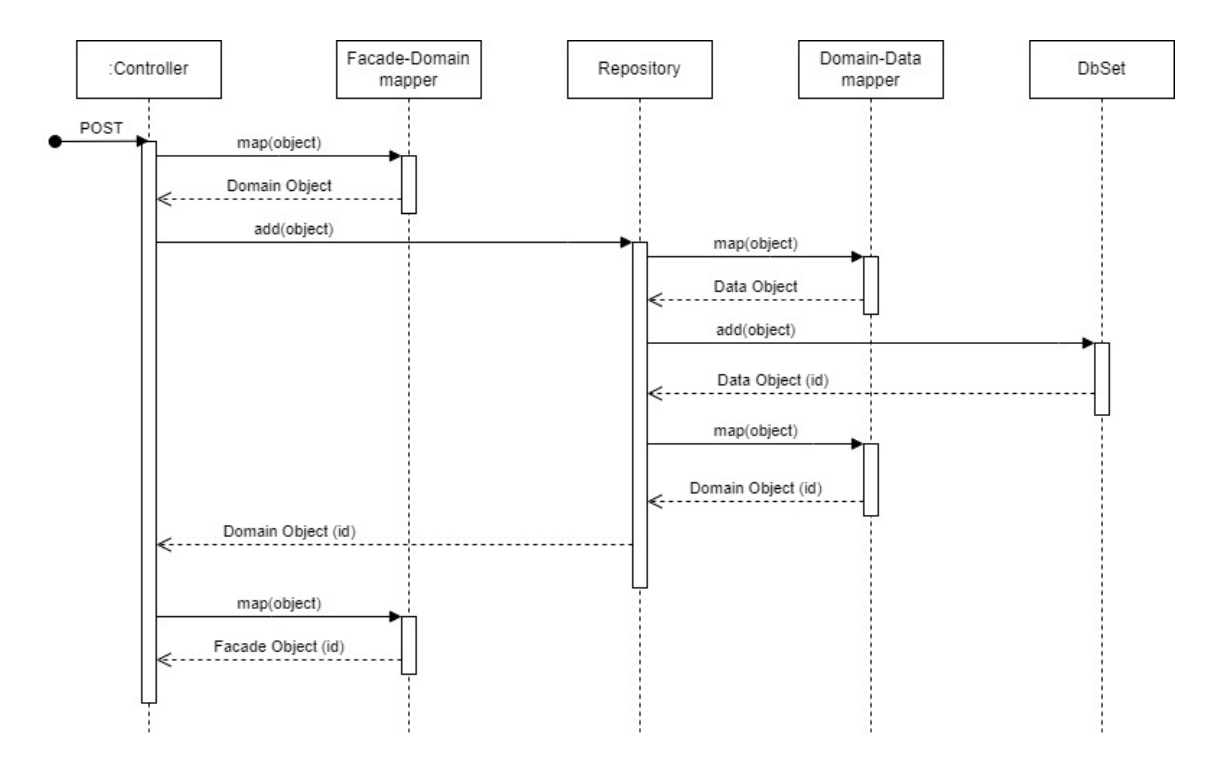

<span id="page-35-3"></span>Joonis 13.Kihtide omavaheline suhtlemine POST meetodi juhul

### <span id="page-36-0"></span>**6 Analüüs ja järeldused**

Püstitatud eesmärkide saavutamiseks kulus autoril 19 nädalat. Projekti arendamise protsess läks sujuvalt ning kasutades koskmudeli arendusmetoodikat olid kõik eesmärgid saavutatud püstitatud tähtaegadeks – välja arvatud koodi ühik- ja integratsioonitestimine. Samas see ei takistanud läbi viia kasutajatega kasutusülesande ja tagasiside teste.

Järgnevalt peatükkis kirjeldatakse prototüübi valideerimise testi, rakenduse kasutuülesande ja tagasiside testi läbiviimise protsessi ning tuuakse välja testide tulemused ja järeldused.

### <span id="page-36-1"></span>**6.1 Valideerimine**

Enne kui alustada kõikide ressursside suunamist toote reaalsele lõppversiooni arendusele, tuleks läbi viia prototüübi ja MVP uuringuid, et mõista kasutajaid, nende vajadusi ja harjumusi ning kogemust. Käesolevas peatükis tuuakse välja testimismeetodid, mis olid rakendatud projekti käigus.

#### <span id="page-36-2"></span>**6.1.1 Kontseptsiooni valideerimise test**

Idee ja prototüübi valideerimiseks kasutati kontseptsiooni valideerimise testi. See on potentsiaalse kasutajaga testi läbiviimine, mille abil saab teada, kui perspektiivne on toode enne kui see turule jõuab. [31] Antud juhul soovis autor välja selgitada, kas teenindussektoris soovitakse näha kliendi poolt antud tagasisidet, kas teenindajad sooviksid kasutada prototüübina valminud rakendust ja mis neile meeldis või ei meeldinud antud lahenduse juures.

Selleks oli koostatud küsitlus teenindajate sihtgrupi jaoks. Küsitlus oli läbi viidud kirjalikus vormis järgmistes restoranides: Pannkoogi maja, Chopsticks, Reval Cafe, MEAT Resto&Butchery ja Da Vinci Pasta&Pizza restaurant. Kokku oli küsitlusel seitse vastanut.

Küsitluse tulemused näitasid, et teenindajad saavad klientidelt igapäevaselt tagasisidet, kuid mitte alati enda juhilt. Neli vastanut seitsmest vastasid, et sooviksid näha päeva jooksul saadud tagasisidet. Rakenduse kasutamise kohta vastas kolm teenidajat, et kasutaksid rakendust, kolm teenindajat vastas, et ei kasutaks ja üks vastaja kirjutas, et võib olla kasutaks rakendust.

Küsitletuid oli vähe aga olemasolevatest tulemustest saab järeldada, et on olemas inimesed, kes oleksid nõus kasutama uut lahendust, samas on ka neid, kelle arvamuselt lahendus on täiesti ebavajalik. Kuna positiivsed ja negatiivsed hinnangud jaotuvad võrdselt, siis täpsema järelduse välja toomiseks tuleb viia test uuesti läbi suurema küsitlevate arvuga.

Idee ja prototüübi valideerimise testi küsimustik ja küsitlejate vastused on kättesaadavad lingil [https://drive.google.com/file/d/1QaBFG-](https://drive.google.com/file/d/1QaBFG-Fan8ypF_CucCQEP6Ldu9kfLHno/view?usp=sharing)[Fan8ypF\\_CucCQEP6Ldu9kfLHno/view?usp=sharing.](https://drive.google.com/file/d/1QaBFG-Fan8ypF_CucCQEP6Ldu9kfLHno/view?usp=sharing)

#### <span id="page-37-0"></span>**6.1.2 Kasutusülesande test**

Kasutusülesannete analüüsi test kontrollib, kas kasutajad saavad veebirakenduse põhiülesandeid probleemideta täita. [32] Selle testiga soovis autor aru saada, kui palju aega kulub kasutajal, et läbida juhendina ettevalmistatud kasutustsükkel.

Testi läbiviimiseks olid ettevalmistatud kasutusjuhendid iga rolli jaoks ja rakendust testisid kolm kasutajat igast rollist ehk kokku üheksa kasutajat. Kasutajateks olid valitud kõik erineva soo ja vanusega inimesed. Tulemused olid järgmised:

<span id="page-37-1"></span>

|                 | Administraator               | Juht                         | Töötaja             |
|-----------------|------------------------------|------------------------------|---------------------|
| Kasutaja 1      | $5 \text{ min}$ 6s           | $2 \text{ min } 40 \text{s}$ | 5 min 39s           |
| Kasutaja 2      | 3 min 56s                    | 4 min 56s                    | $3 \text{ min } 3s$ |
| Kasutaja 3      | 4 min 25s                    | $2 \text{ min } 7 \text{s}$  | 4 min 27s           |
| <b>Keskmine</b> | $4 \text{ min } 29 \text{s}$ | 3 min 13s                    | 4 min 23s           |

Tabel 2. Kasutusjuhendite läbimise ajad

Kasutusülesande test näitas, et administraatori rollist kasutamistsükli läbimiseks võtab rohkem aega, kui teistel rollidel, kuna administraatoril on rohkem

funktsionaalsusi. Läbiviidud testi tulemustest saab järeldada, et üldiselt võtab kasutamistsükkel rohkem aega kui on esmalt paika pandud mittefunktsionaalse nõudena, ehk kolme minuti asemel kulub aega keskmiselt 4,5 minutit.

#### <span id="page-38-0"></span>**6.1.3 Kasutaja tagasiside test**

Kasutaja tagasiside test näitab, millised on kasutajale jäänud muljed rakenduse kasutamisest. Selleks küsitakse kasutajalt otsest tagasisidet. [33] Antud testimismeetodi jaoks oli ettevalmistatud küsimustik viie küsimusega. Kasutajad andsid enda tagasisidet kasutuskogemuse kohta pärast rakenduse juhendi täitmist nii paberkandjal kui ka elektrooniliselt.

Tagasiside testi küsimustiku vastused, mis olid täidetud paberkandjal, on kättesaadavad lingil

[https://drive.google.com/file/d/18MoklaLupraFliAsPxcrbs2qclcn2p\\_T/view?usp=sharin](https://drive.google.com/file/d/18MoklaLupraFliAsPxcrbs2qclcn2p_T/view?usp=sharing) [g.](https://drive.google.com/file/d/18MoklaLupraFliAsPxcrbs2qclcn2p_T/view?usp=sharing)

Tagasiside testi küsimustiku vastused, mis olid täidetud elektrooniliselt, on kättesaadavad lingil [https://drive.google.com/file/d/1wH\\_z-tgPC-\\_BLCcKhQRrlInoxLtQzQP-](https://drive.google.com/file/d/1wH_z-tgPC-_BLCcKhQRrlInoxLtQzQP-/view?usp=sharing) [/view?usp=sharing.](https://drive.google.com/file/d/1wH_z-tgPC-_BLCcKhQRrlInoxLtQzQP-/view?usp=sharing)

Kasutajate tagasiside test näitas, et kasutajatele meeldis kasutajaliidese ja -kogemuse lihtsus, intuitiivsus ja kasutussõbralikkus. Välja toodud aspektid, mis ei meeldinud olid järgmised: tabelite sorteerimise nooled ei olnud piisavalt nähtavad; pole arusaadav, kuidas minna pealehele; puudub tagasi minemise nupp; parooli sisestamisel on näha parooli (see peab olema peidetud tärnikestega). Vajalikuks peeti logo pildi lisamist, töötaja positsiooni muutmisel uue positsiooni valiku võimalust ning abistavate sümbolite ja ikoonide lisamist.

Üldiselt hinnati, et ülesandeid täita manuaali järgi oli lihtne, kuid vajalikuna tundus rolli kirjeldus enne manuaali täitmise alustamist.

Veebirakenduse esmase kasutamise tagasisidest saab järeldada, et üldine mulje kasutajal oli positiivne, kuid esinevad mõningad vead ja parandust vajavad kohad, mida teostatakse edasiarenduses järgmises etapis.

### <span id="page-39-0"></span>**6.2 Uue lahenduse ärilise tasuvuse analüüs**

Kuna rakendus on oma teadmiste baasil loodud ja testitud, siis peab rakendus ärilise tasuvuse saavutamiseks minimaalselt katta domeenitasu, serveri kulusid ja reklaami järgmiselt [34]:

- Domeenikulu on 10 eurot aastas (kasutades zone.ee vahendajat)
- Serverikulu on ligikaudselt 16 eurot aastas (kasutades zone.ee vahendajat)
- Rakenduse reklaamile suunatud kulud jäävad 20 eurose järku aastas peamiselt reklaamlehte väljaprindimiseks, et meelitada uusi restorani kui potentsiaalseid kliente.

See tähendab, et kokku oleks planeeritud kulu vähemalt 50 eurot aastas, mis on kergelt saavutatav peamiselt B2B (*business-to-business*) põhise püsiva kuutasuga lepingu abil restoranidega, kes hakkavad rakendust kasutama. Restoranid omakorda saavad motiveerida enda personali läbi täiendavate preemiate ja teadmise, et nende pingutusi nähakse ja väärtustatakse. Juht on alati teadlik, mis tema restoranis toimub ja kriitilistes olukordades on võimeline õigeaegselt toetama meeskonda.

Eraldi teenindajatele kuutasu ei rakendata, kuna lepingut sõlmitakse ainult restoranidega, kes omakorda motiveerivad enda personali aktiivselt kasutama rakenduse. Mida rohkem hakatakse restoranides seda integreerima, seda rohkem tõuseb selle populaarsus. Samuti kõikide teenindajate isiklik info jääb privaatseks ega jagata kolmandate isikutega.

Hetkeseisuga jääb rakendus reklaamivabaks ehk lisatasu ei küsita.

Edasiarenduseks on võimalik ka *Google AdSense* ja muu reklaamvahendite kasutamine, et tõsta rakenduse populaarsust teistes linnades ja välismaal või hoopis reklaamipinna loomiseks rakenduses.

### <span id="page-39-1"></span>**6.3 Projekti edasiarendus**

Projekti edasiarenduse plaanis on kindlasti sooritada koodi ühik- ja integratsioontestimine, mis ajalimiidi tõttu jäi tegemata. Samuti tuleks analüüsida ja parandada veebirakenduses need kohad, mis tundusid kasutajale ebavajalikud või

vastupidid, täiendada puuduvad detailid. Lisaks tuleks läbi viia kliendiuuring rohkemate inimeste arvuga, et välja selgitada nende tõeline vajadus ja leida õige lähenemine, kuidas haarata nende huvi ja tähelepanu veebirakenduse osas.

Kuna antud projekti eesmärk oli lahenduse loomine ainult teenindussektori jaoks, siis peale selle edukat juurutamist oleks hea seda kohandada ka teiste sektorite jaoks, kuid see omakorda nõuaks kliendiuuringuid ka teistes sektorites.

Samuti on eesmärgiks valminud lahendus integreerida tagasiside või jootraha jätmise rakendustesse (näiteks Tipit, *Smart customer terminal*) nii, et kui klient jätaks tagasiside ja jootraha läbi teise rakenduse, siis andmed jõuaksid antud veebirakendusse. Sellisel lähenemise juures tuleks sõlmida koostöö partnerluse leping ja pärast liidestada rakendused.

Pikkas edasiarenduse perspektiivis on lisatulu saamine reklaamipinna pakkumisel. See võiks endast kujutada nii sponsoreeritud postitusi koostöö partneritelt kui ka näiteks *Google AdSense* liidese kasutust. See viiks partnerite koduleheküljele kas nende menüüga tutvumiseks või hiljuti avanenud restoraani voucheri saamiseks, mis tõukaks kliente proovida midagi uut ning loomulikult jätta ka seal tagasiside teenindusele, veelgi rohkem rakenduse levitades.

## <span id="page-41-0"></span>**7 Kokkuvõte**

Tänapäeval oma töö kohta tagasiside saamine on töötaja sisemise motivatsiooni üks olulisemaid tegureid. Teenindussektoris on kaks võimalust saada tagasisidet töö kohta: kas juhilt või otse klientidelt ning mõlema puhul ainult suuliselt, mis omakorda tähendab, et teenindajal puudub mugav viisi haldamaks tööpäeva jooksul saadud tagasisidet. Samuti pole ka juhina süsteemi, mis haldaks töötajatele antud tagasisidet.

Käesoleva lõputöö eesmärgiks oli luua veebirakendus, läbi mille saaksid teenindajad näha päeva jooksul saadud tagasisidet ning juht hallata oma töötajatele antud tagasisidet, soodustades nende tööd ja pingutusi läbi preemiate. Töö valmis koskmudeli projektiarendamise metoodikal, üleminnes ühest etapist teise alles pärast eelmise etapi täielikku ja edukat läbimist.

Töö tulemusena valmis lahenduse prototüüp ja veebirakendus, mis oli testitud ning tulemused analüüsitud. Kontseptsiooni valideerimise testist järeldus, et inimesi, kes oleksid nõus kasutama veebirakendust, on sama palju kui neid, kes ei sooviks rakendust kasutada ning täpsema järelduse välja toomiseks tuleb läbi viia test uuesti suurema küsitlejate arvuga. Kasutusülesande testist sai järeldada, et kasutajal kulub rohkem aega kasutamistsükli läbimiseks kui on esmalt paika pandud mittefunktsionaalse nõudena. Kasutaja tagasiside testist sai järeldada, et veebirakendus on kasutajasõbralik ja intuitiivne, kuid esinevad kohad, mis vajavad täiendusi. Töö edasiarenduse perspektiivis on nende täienduste lisamine, koodi ühik-ja integratsioonitestimine, kliendiuuringu suurema küsitlejate arvuga läbiviimine ja lahenduse integreerimine teistesse rakendustesse.

Projekti võib lugeda õnnestunuks, kuna püstitatud eesmärgid said saavutatud ning rakenduses olid realiseeritud kõik nõuded, mis olid projekti alguses püstitatud.

## <span id="page-42-0"></span>**Kasutatud kirjandus**

- [1] Tripod, "Tripod," [Võrgumaterjal]. Available: https://tripod.ee/blog/tootajamotiveerimine/. [Kasutatud 3 Märts 2023].
- [2] M. Raag, "Seesam," [Võrgumaterjal]. Available: https://www.seesam.ee/blogi/tooheaolu-uuring-naitab-mis-eesti-tootajaid-pariseltmotiveerib/. [Kasutatud 3 Märts 2023].
- [3] "Motivaator," [Võrgumaterjal]. Available: https://motivaator.ee/3-pohjust-mikstootajad-sinu-tagasisidet-kuulda-ei-vota-ehk-miks-tagasiside-andminetootajatele-sageli-nii-keeruline-on/. [Kasutatud 3 Märts 2023].
- [4] D. Danielyan, "Bootcamp," [Võrgumaterjal]. Available: https://bootcamp.uxdesign.cc/10-reasons-for-ux-designers-to-use-figma-981e9efd9f13. [Kasutatud 10 Aprill 2023].
- [5] R. Payne, "Codeguru," [Võrgumaterjal]. Available: https://www.codeguru.com/csharp/c-sharp-advantages/. [Kasutatud 9 Aprill 2023].
- [6] "InterwievBit," [Võrgumaterjal]. Available: https://www.interviewbit.com/blog/net-core-vs-netframework/#:~:text=%2C%20and%20more.%20.- ,NET%20Core%20is%20written%20from%20scratch%20to%20make%20it%20a ,that%20are%20used%20to%20develop. [Kasutatud 9 Aprill 2023].
- [7] "Microsoft," [Võrgumaterjal]. Available: https://learn.microsoft.com/enus/ef/core/. [Kasutatud 9 Aprill 2023].
- [8] "Amazon," [Võrgumaterjal]. Available: https://aws.amazon.com/rds/postgresql/what-is-postgresql/. [Kasutatud 11 Aprill 2023].
- [9] "JetBrains," [Võrgumaterjal]. Available: https://resources.jetbrains.com/storage/products/rider/docs/ROI\_Rider.pdf. [Kasutatud 9 Aprill 2023].
- [10] "Rackspace," [Võrgumaterjal]. Available: https://www.rackspace.com/engb/library/cloud-vs-dedicated. [Kasutatud 8 Aprill 2023].
- [11] A. Samarina, "Timeweb," [Võrgumaterjal]. Available: https://timeweb.com/ru/community/articles/metodologiya-razrabotki-waterfall. [Kasutatud 15 Veebruar 2023].
- [12] W. W. Rouce, "Managing the Development of Large Software Systems," *Technical Papers of Western Electronic Show and Convention,* p. 9, 1970.
- [13] M. Martin, "Guru99," [Võrgumaterjal]. Available: https://www.guru99.com/compare-waterfall-vs-incremental-vs-spiral-vs-rad.html. [Kasutatud 4 Märts 2023].
- [14] D. DeClute, "The Server Side," [Võrgumaterjal]. Available: https://www.theserverside.com/tip/Agile-vs-Waterfall-Whats-the-

difference#:~:text=The%20key%20difference%20between%20Agile,phases%20c an%20run%20in%20parallel. [Kasutatud 4 Märts 2023].

- [15] "Feedback terminal," [Võrgumaterjal]. Available: http://www.feedbackterminal.com/. [Kasutatud 7 Märts 2023].
- [16] K. Inselberg, "Sinu nupuvajutus määrab Maxima teenindajate preemia," *Postimees,* 2012.
- [17] K. Pajumaa, "LinkedIn," [Võrgumaterjal]. Available: https://www.linkedin.com/pulse/t%C3%B6%C3%B6tajad-armastavadtagasisidet-aga-ainult-seni-kuni-see-pajumaa/. [Kasutatud 5 Märts 2023].
- [18] "Altexsoft," [Võrgumaterjal]. Available: https://www.altexsoft.com/blog/nonfunctional-requirements/#:~:text=you%20process%20payments.- ,What%20are%20the%20key%20types%20of%20non%2Dfunctional%20require ments%3F,security%2C%20localization%2C%20and%20usability. [Kasutatud 12 Märts 2023].
- [19] "Microsoft," [Võrgumaterjal]. Available: https://learn.microsoft.com/enus/aspnet/core/performance/rate-limit?view=aspnetcore-7.0. [Kasutatud 12 Märts 2023].
- [20] "Agile Alliance," [Võrgumaterjal]. Available: https://www.agilealliance.org/glossary/user-story-template/. [Kasutatud 12 Märts 2023].
- [21] J. C. Chris Bank, "Web UI Design Best Practices," 2014, p. 109.
- [22] L. Goin, "Design for Web Developers," DMXzone.com, 2005, p. 222.
- [23] "254-online," [Võrgumaterjal]. Available: https://254-online.com/balanceprinciple-design/. [Kasutatud 12 Märts 2023].
- [24] J. Gaskin, "venngage," [Võrgumaterjal]. Available: https://venngage.com/blog/design-principlecontrast/#:~:text=The%20design%20principle%20contrast%20refers,even%20dra ma%2C%20to%20a%20design. [Kasutatud 12 Märts 2023].
- [25] "Moodlehub," [Võrgumaterjal]. Available: https://moodlehub.ca/mod/book/view.php?id=4798&chapterid=8682. [Kasutatud 12 Märts 2023].
- [26] W. Knight, "UX for Developers," Northampton, Apress, 2019, p. 178.
- [27] "Interaction design," [Võrgumaterjal]. Available: https://www.interactiondesign.org/literature/article/the-7-factors-that-influence-user-experience. [Kasutatud 12 Märts 2023].
- [28] S. Bos, "Jrebel," [Võrgumaterjal]. Available: https://www.jrebel.com/blog/distributed-application. [Kasutatud 28 Aprill 2023].
- [29] "Microsoft," [Võrgumaterjal]. Available: https://learn.microsoft.com/enus/aspnet/mvc/overview/getting-started/getting-started-with-ef-usingmvc/migrations-and-deployment-with-the-entity-framework-in-an-asp-net-mvcapplication. [Kasutatud 28 Aprill 2023].
- [30] "Microsoft," [Võrgumaterjal]. Available: https://learn.microsoft.com/enus/ef/core/. [Kasutatud 29 Aprill 2023].
- [31] "Upsiide," [Võrgumaterjal]. Available: https://upsiide.com/resources/blog/concept-validation-why-you-need-it-and-howto-do-it/. [Kasutatud 2 Mai 2023].
- [32] "Hotjar," [Võrgumaterjal]. Available: https://www.hotjar.com/productdesign/testing-methods/. [Kasutatud 5 Mai 2023].
- [33] "Usertesting," [Võrgumaterjal]. Available: https://www.usertesting.com/resources/topics/user-feedback. [Kasutatud 7 Mai 2023].
- [34] "Zone," [Võrgumaterjal]. Available: https://www.zone.ee/et/domeeniregistreerimine/. [Kasutatud 7 Mai 2023].

# <span id="page-45-0"></span>**Lisa 1 – Lihtlitsents lõputöö reprodutseerimiseks ja lõputöö üldsusele kättesaadavaks tegemiseks<sup>1</sup>**

Mina, Regina Waren

- 1. Annan Tallinna Tehnikaülikoolile tasuta loa (lihtlitsentsi) enda loodud teose "Teenindussektori tagasiside haldamise veebirakenduse kavandamine ja arendus", mille juhendaja on Karl-Erik Karu
	- 1.1. reprodutseerimiseks lõputöö säilitamise ja elektroonse avaldamise eesmärgil, sh Tallinna Tehnikaülikooli raamatukogu digikogusse lisamise eesmärgil kuni autoriõiguse kehtivuse tähtaja lõppemiseni;
	- 1.2. üldsusele kättesaadavaks tegemiseks Tallinna Tehnikaülikooli veebikeskkonna kaudu, sealhulgas Tallinna Tehnikaülikooli raamatukogu digikogu kaudu kuni autoriõiguse kehtivuse tähtaja lõppemiseni.
- 2. Olen teadlik, et käesoleva lihtlitsentsi punktis 1 nimetatud õigused jäävad alles ka autorile.
- 3. Kinnitan, et lihtlitsentsi andmisega ei rikuta teiste isikute intellektuaalomandi ega isikuandmete kaitse seadusest ning muudest õigusaktidest tulenevaid õigusi.

17.05.2023

 $\overline{a}$ 

<sup>1</sup> Lihtlitsents ei kehti juurdepääsupiirangu kehtivuse ajal vastavalt üliõpilase taotlusele lõputööle juurdepääsupiirangu kehtestamiseks, mis on allkirjastatud teaduskonna dekaani poolt, välja arvatud ülikooli õigus lõputööd reprodutseerida üksnes säilitamise eesmärgil. Kui lõputöö on loonud kaks või enam isikut oma ühise loomingulise tegevusega ning lõputöö kaas- või ühisautor(id) ei ole andnud lõputööd kaitsvale üliõpilasele kindlaksmääratud tähtajaks nõusolekut lõputöö reprodutseerimiseks ja avalikustamiseks vastavalt lihtlitsentsi punktidele 1.1. ja 1.2, siis lihtlitsents nimetatud tähtaja jooksul ei kehti.

# <span id="page-46-0"></span>**Lisa 2 – Kasutajalood**

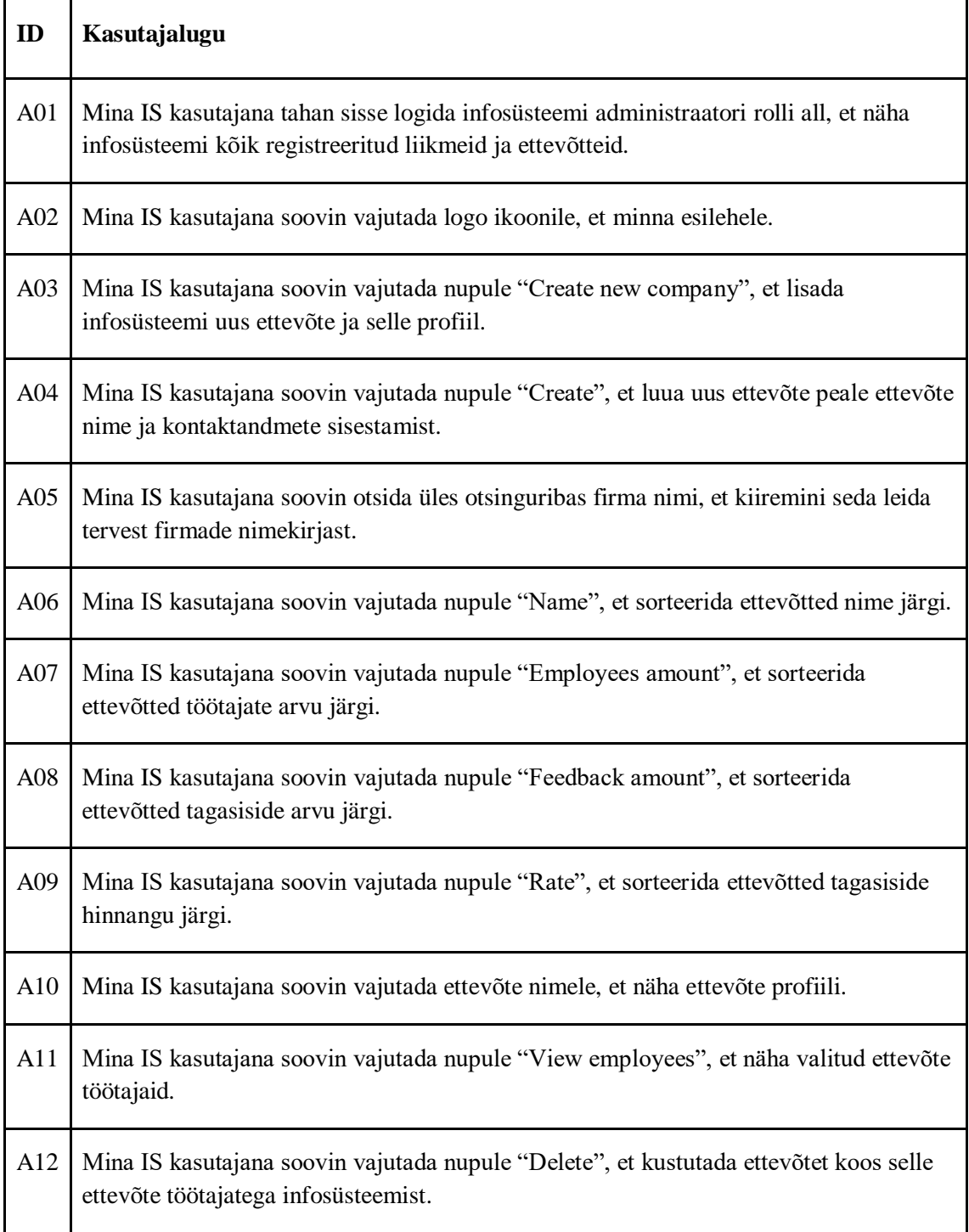

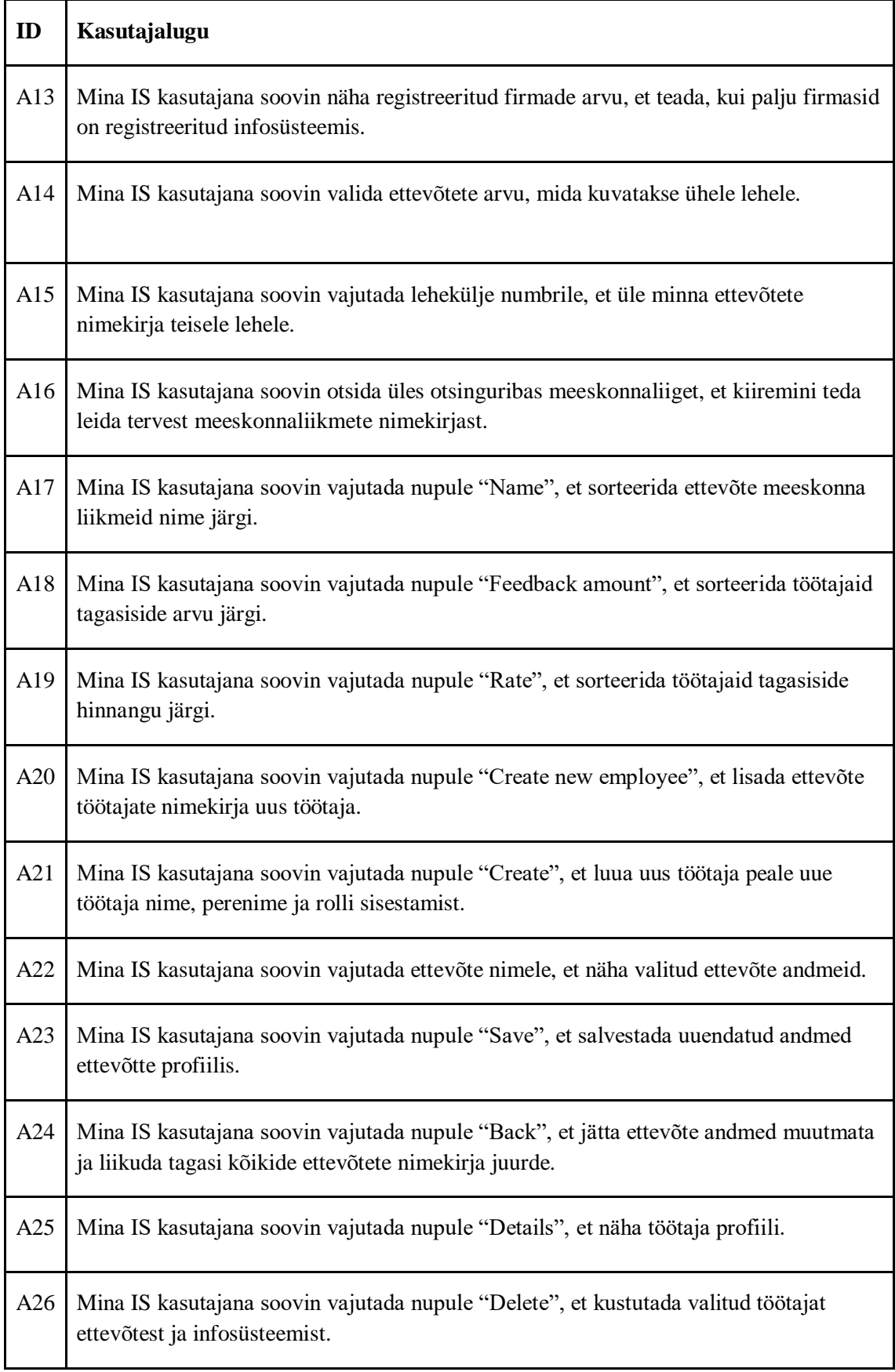

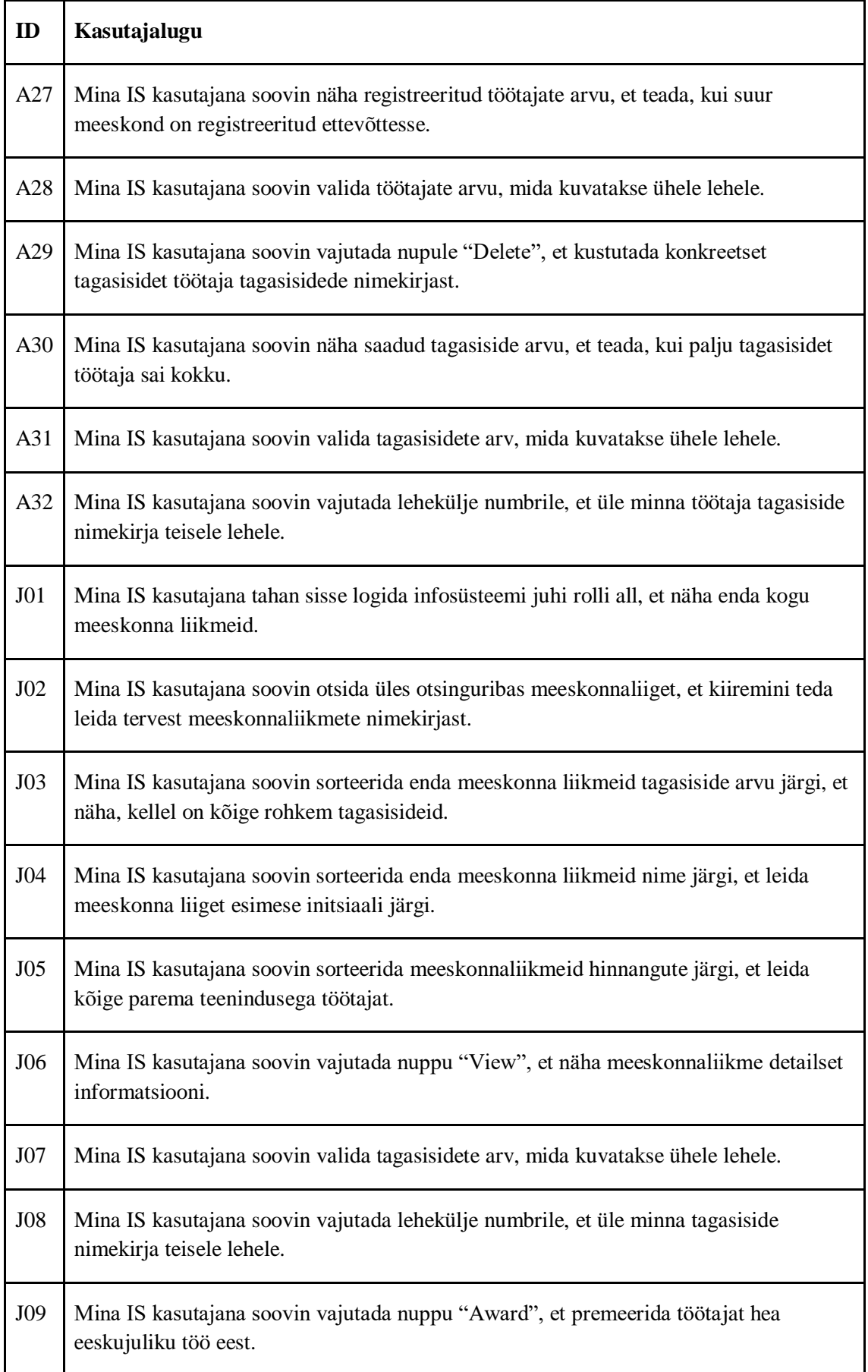

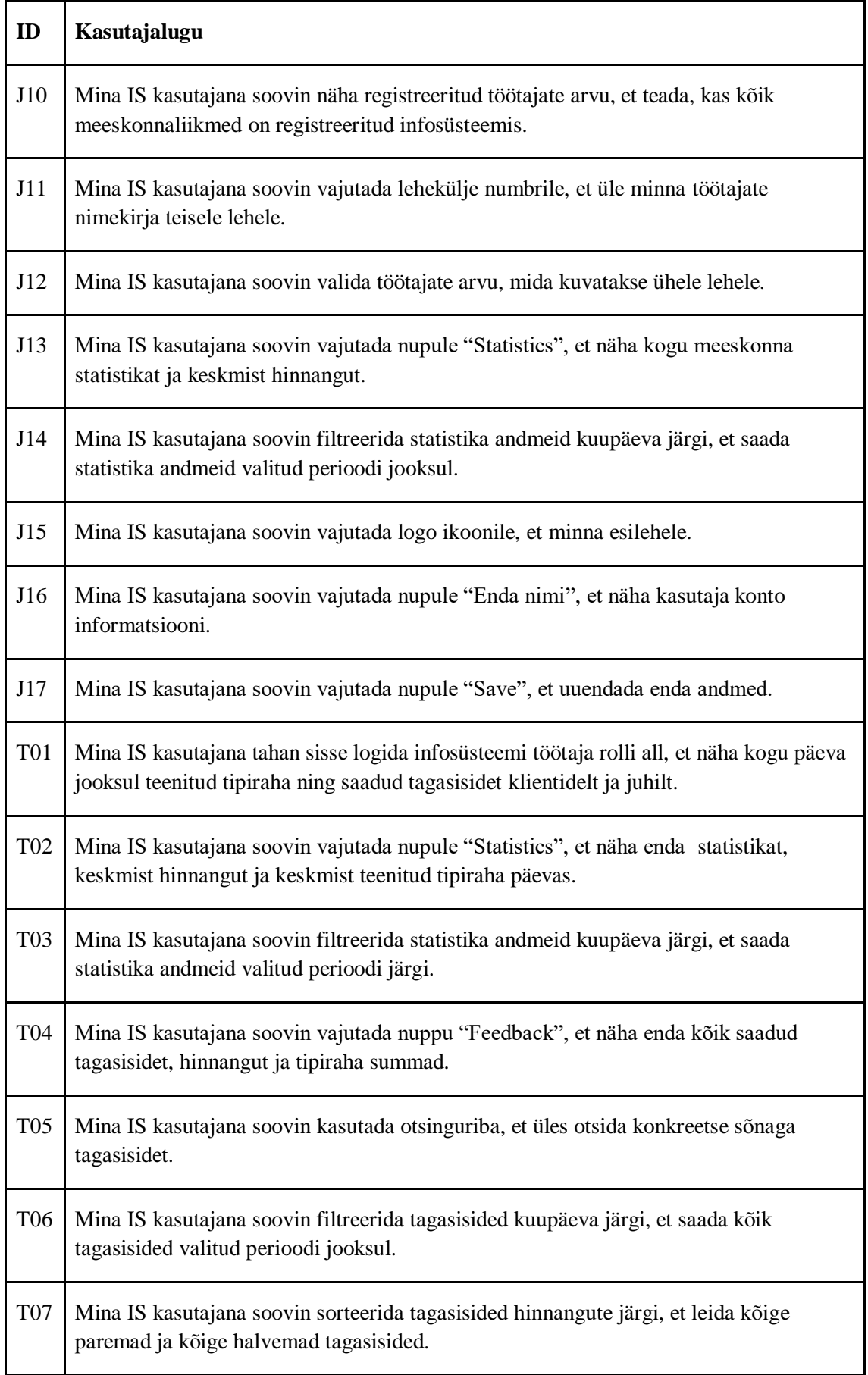

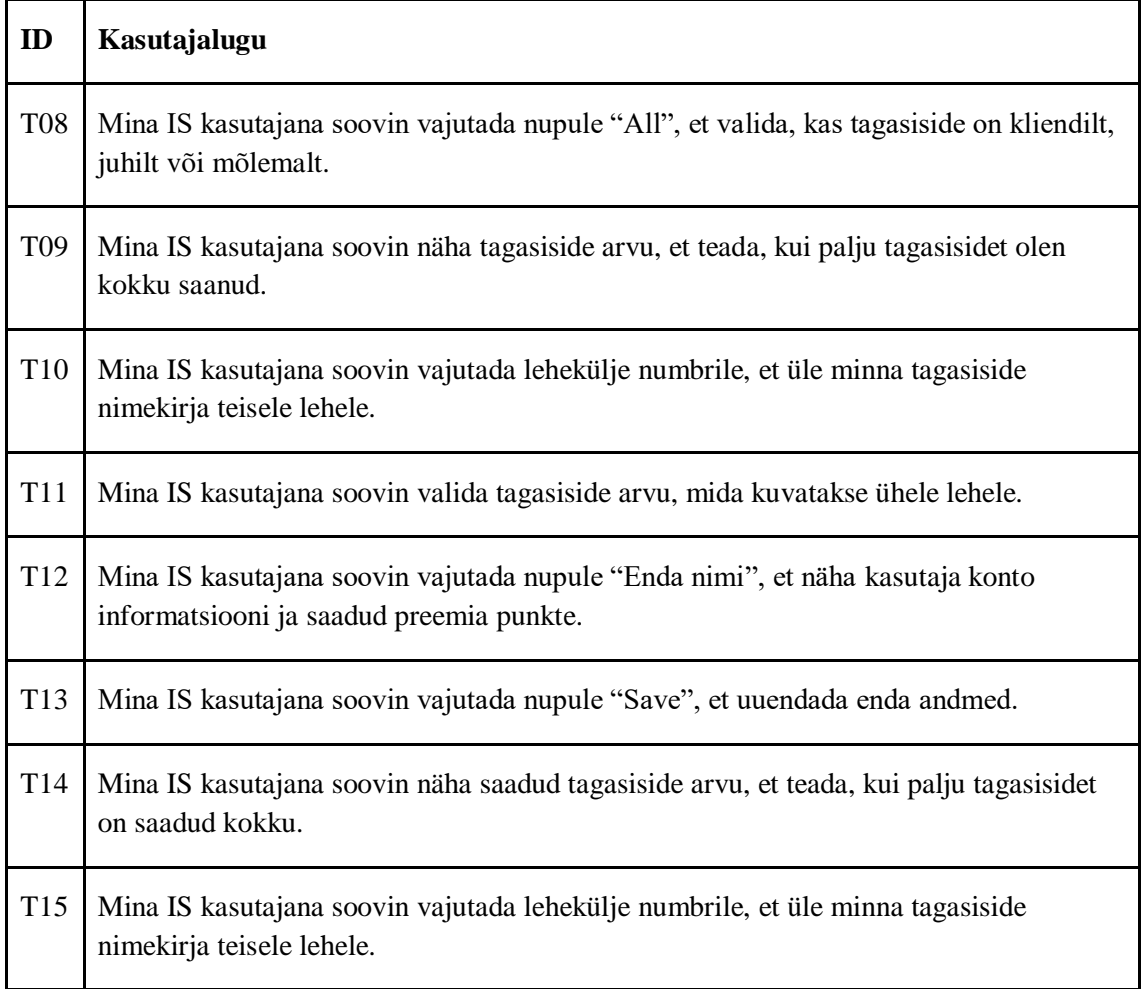

## <span id="page-51-0"></span>**Lisa 3 – Kasutaja funktsionaalsed nõuded lähtuvalt tema rollist**

Kui kasutaja on administraator, siis:

- Kasutaja saab sisse logida infosüsteemi.
- Kasutaja saab näha infosüsteemis registreeritud ettevõtteid.
- Kasutaja saab näha/muuta konkreetse ettevõte andmeid.
- Kasutaja saab kustutada konkreetse ettevõte ettevõtete nimekirjast.
- Kasutaja saab luua uus ettevõte.
- Kasutaja saab üles otsida konkreetset ettevõtet ettevõtete nimekirjast nime järgi.
- Kasutaja saab ettevõtete nimekirja sorteerida töötajate arvu, tagasiside arvu ja hinnangu järgi.
- Kasutaja saab näha konkreetsesse ettevõttesse kuuluvat töötajate nimekirja.
- Kasutaja saab kustutada konkreetset töötajat ettevõte töötajate nimekirjast.
- Kasutaja saab luua uus töötaja konkreetsesse ettevõttesse.
- Kasutaja saab näha konkreetse töötaja andmeid.
- Kasutaja saab kustutada konkreetsele töötajale antud tagasisidet.
- Kasutaja saab otsida üles konkreetset töötajat selle ettevõte töötajate nimekirjast nime ja perekonnanime järgi.
- Kasutaja saab ettevõte töötajate nimekirja sorteerida tagasiside arvu ja hinnangu järgi.

Kui kasutaja on juht, siis:

- Kasutaja saab logida sisse infosüsteemi.
- Kasutaja saab näha töötajate nimekirja.
- Kasutaja saab otsida üles konkreetset töötajat töötajate nimekirjast nime ja perekonnanime järgi.
- Kasutaja saab sorteerida töötaja nimekirja nime, tagasiside arvu ja hinnangu järgi.
- Kasutaja saab näha konkreetse töötaja andmeid ja temale jäetud tagasisidet klientidelt.
- Kasutaja saab premeerida konkreetset töötajat.

Kasutaja saab näha kõikide töötajate keskmist statistikat ja hinnangut.

Kui kasutaja on töötaja, siis:

- Kasutaja saab logida sisse infosüsteemi.
- Kasutaja saab näha päeval saadud tagasisided ja teenitud jootraha summat.
- Kasutaja saab näha/muuta enda andmeid.
- Kasutaja saab näha tagasiside nimekirja.
- Kasutaja saab otsida tagasiside märksõna järgi.
- Kasutaja saab filtreerida tagasisided kuupäeva järgi ja kelle poolt on tagasiside antud (juhi või kliendi poolt).
- Kasutaja saab sorteerida tagasisided hinnangu järgi.
- Kasutaja saab näha statistikat ja keskmist hinnangut.
- Kasutaja saab filtreerida statistika andmed kuupäeva.